2025.4.16版 Pythonのインストール手順を示します。 スライドはMac環境(Sequoia 15.4) でのスクリーンショットです。ウェブ ブラウザによって挙動が多少異なりま すのでご注意ください。Chrome(推奨) で動作確認しています。

1

## Pythonのインストール (Mac版)

東京大学大学院農学生命科学研究科 アグリバイオインフォマティクス教育研究プログラム https://www.iu.a.u-tokyo.ac.jp/

> メール: info@iu.a.u-tokyo.ac.jp X(旧Twitter):@Agribio\_utokyo

## **Contents**

- Pythonのバージョン確認
- Python本体のインストール
- インストール確認
- Pythonの起動と終了(optional)
- 基本的な利用法(optional)
- パッケージのインストール(optional)
- Biopythonの基本的な利用法(optional)

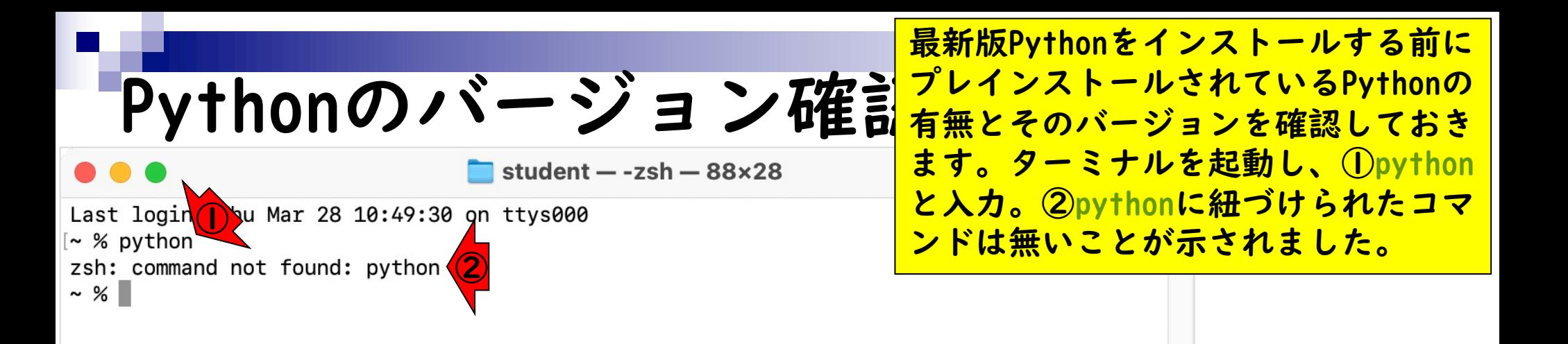

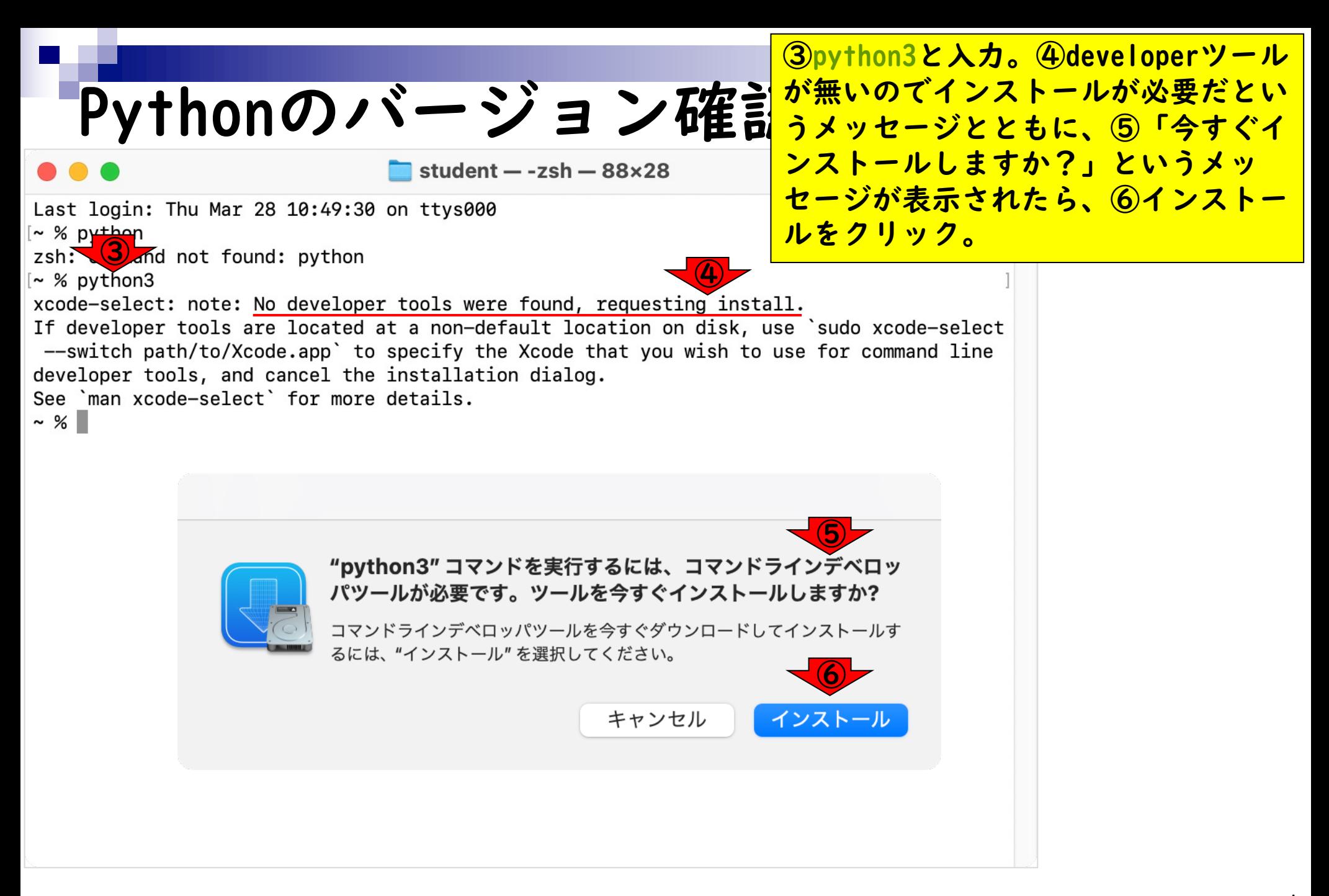

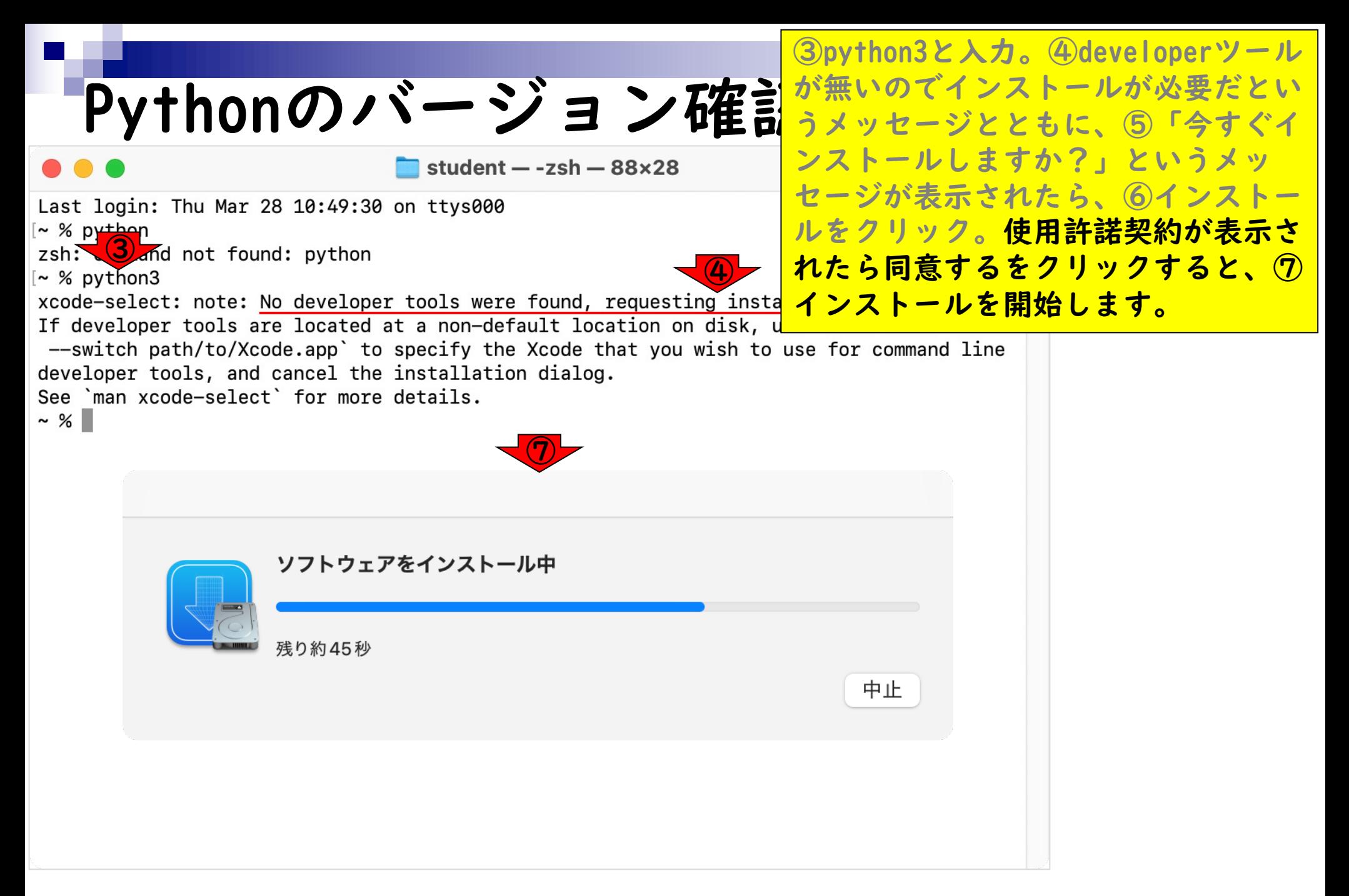

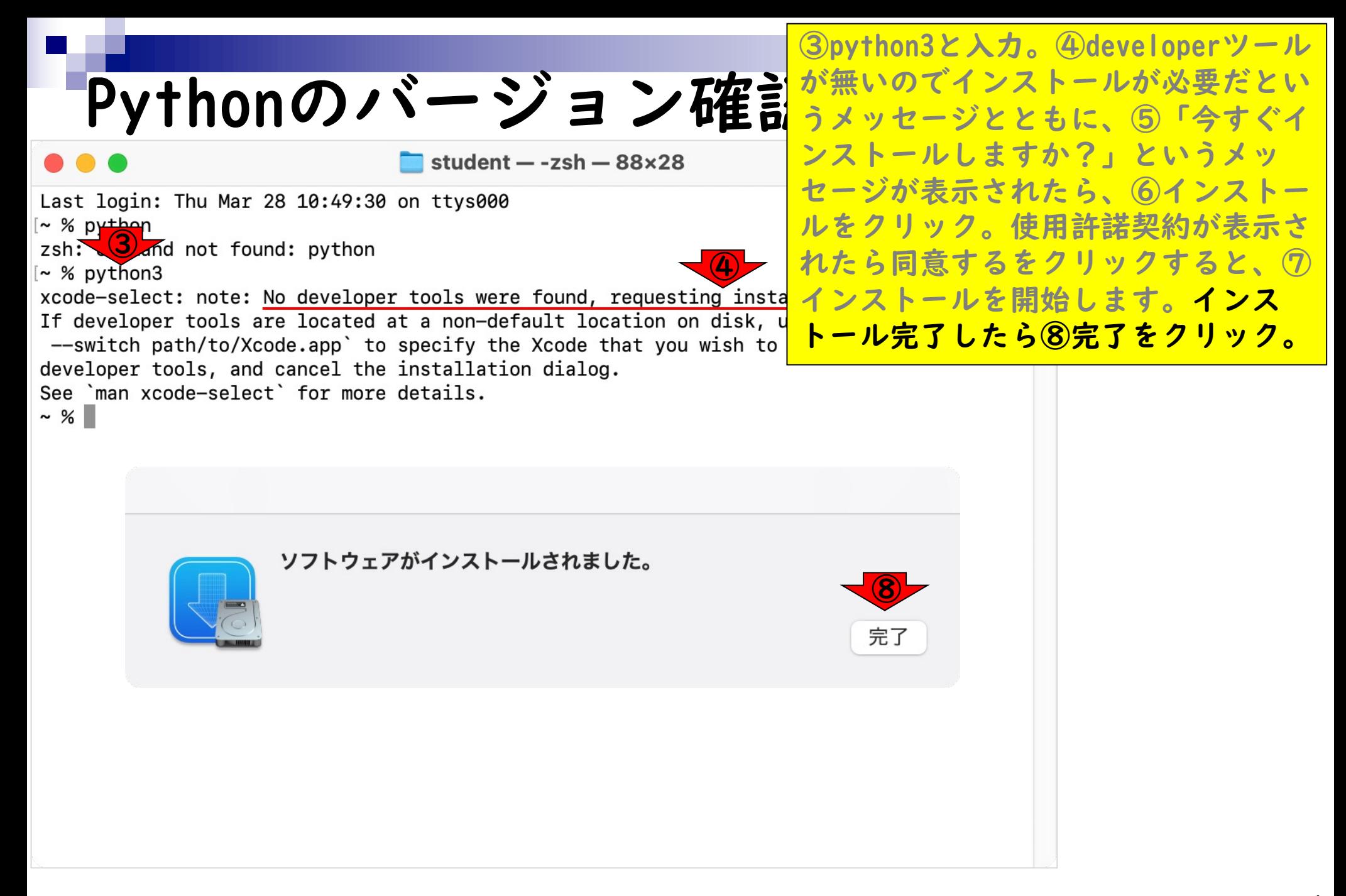

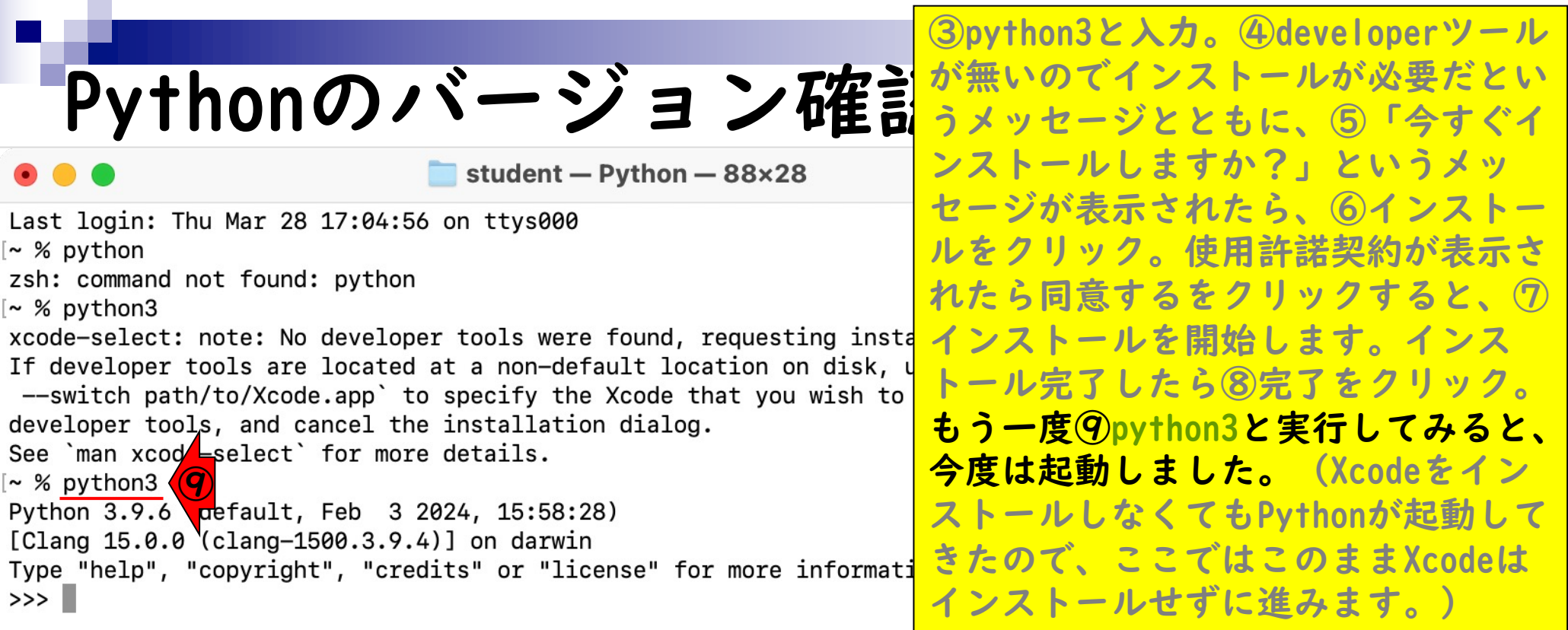

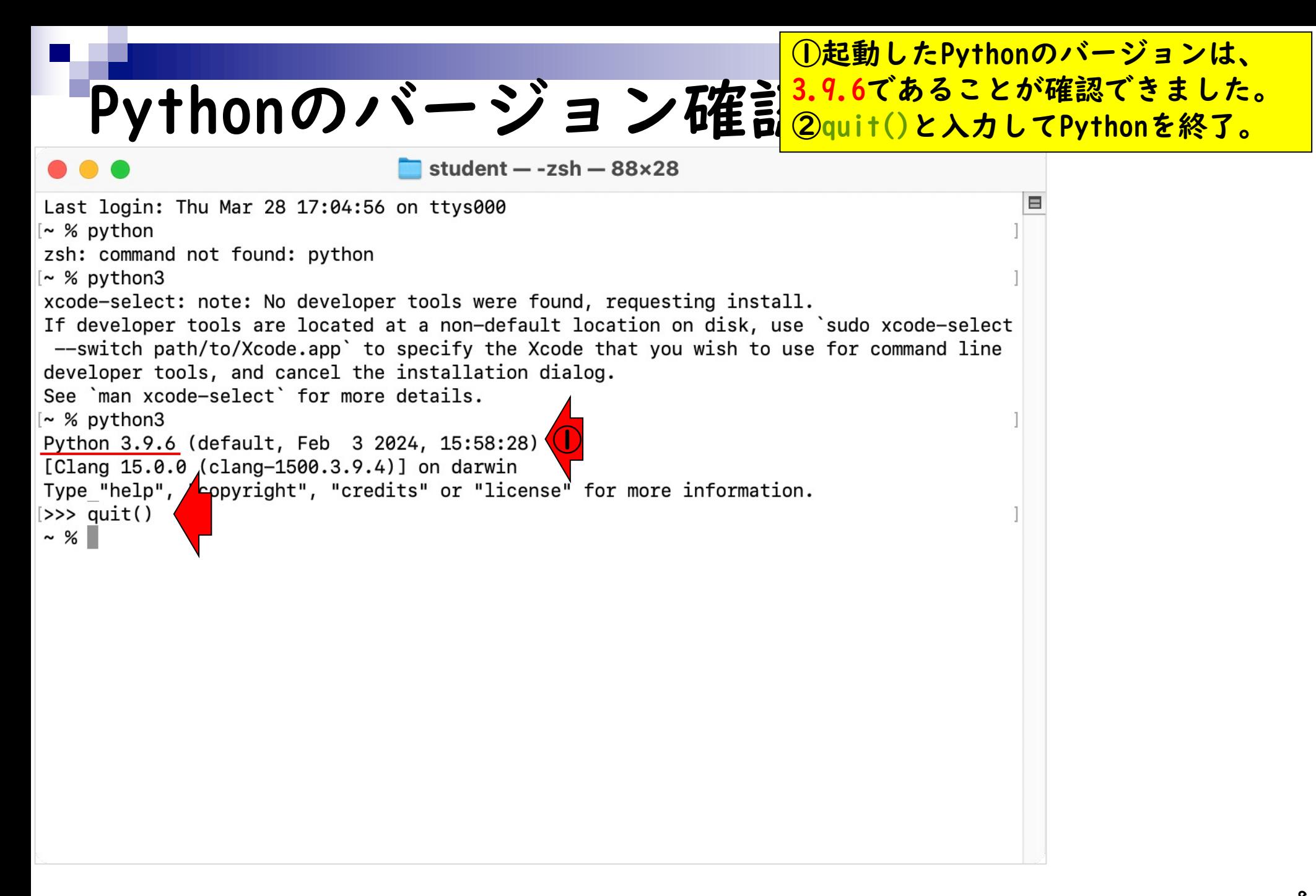

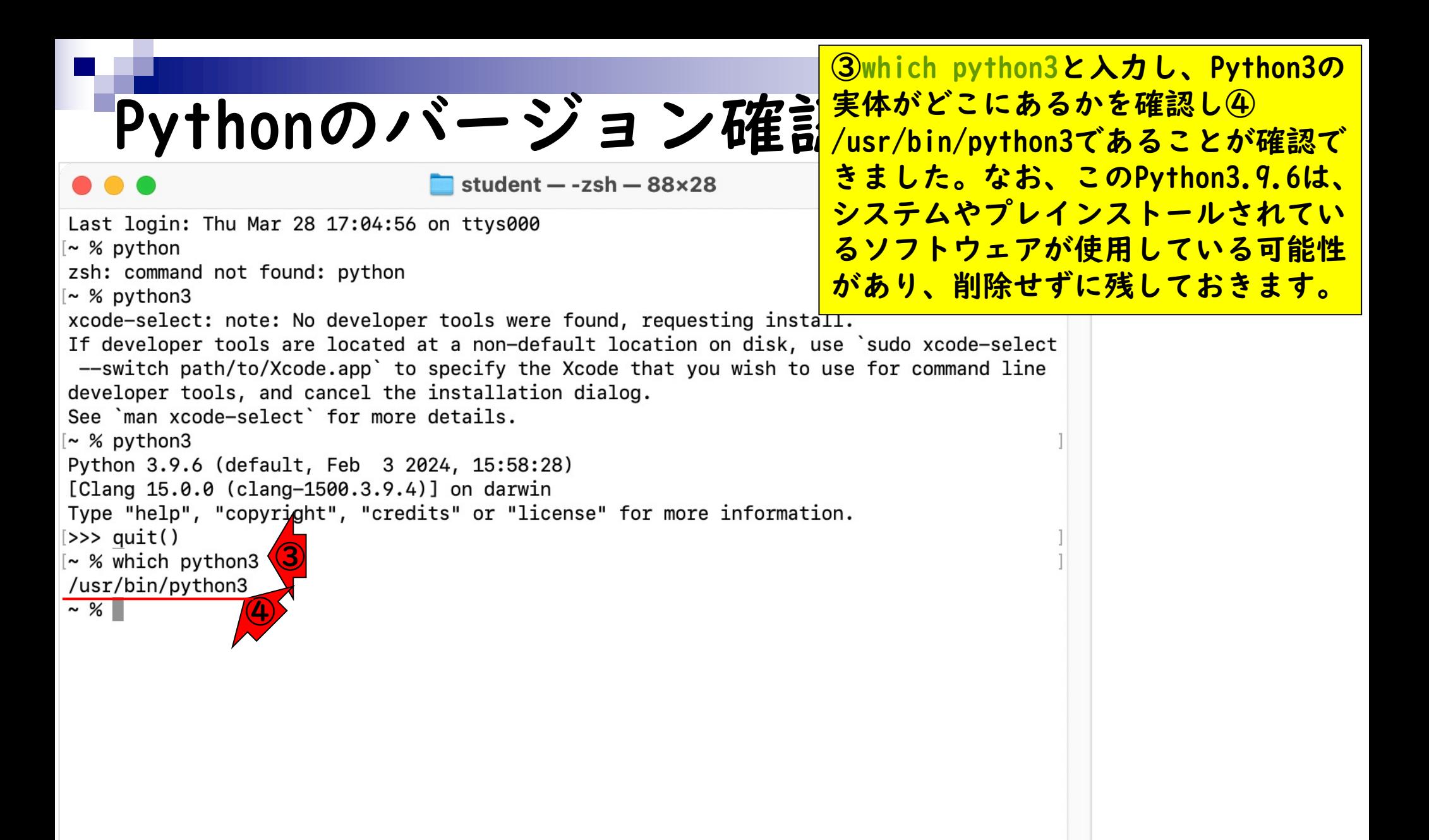

## **Contents**

- Pythonのバージョン確認
- Python本体のインストール
- インストール確認
- Pythonの起動と終了(optional)
- 基本的な利用法(optional)
- パッケージのインストール(optional)
- Biopythonの基本的な利用法(optional)

## Pythonのインストール1

### 最新版Pythonを使用するためのインス トール方法を説明します。①Pythonの サイト。②Downloads…

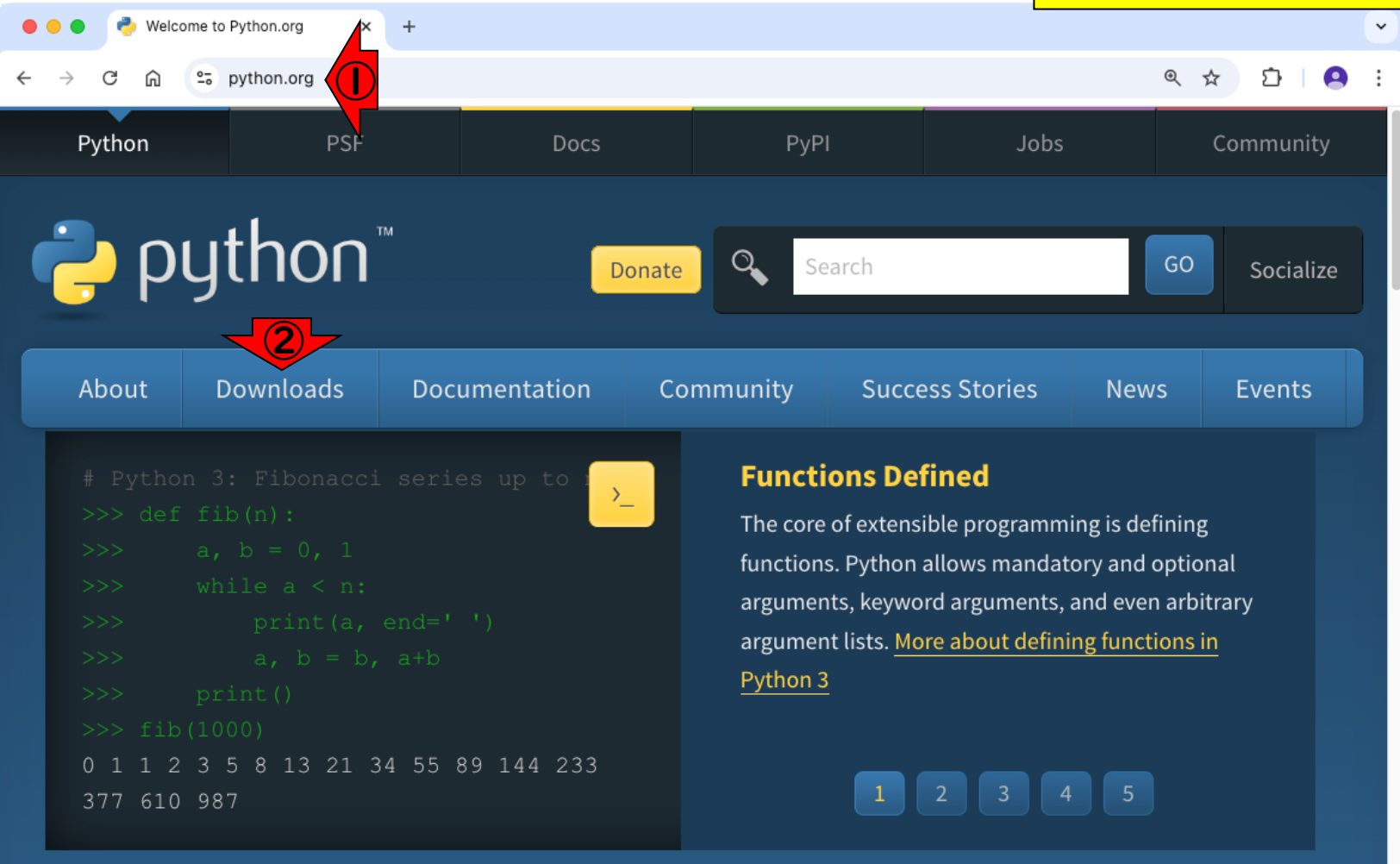

Python is a programming language that lets you work quickly and integrate systems more effectively. >>>>>>>>> Learn More

最新版Pythonを使用するためのインス トール方法を説明します。①Pythonの Pythonのインストール2 サイト。②Downloads。③各自のOSに 対応するものを選べばよいが、例えば Welcome to Python.org このMac環境では④のように見えて、 ①  $2\overline{5}$  python.org プレインストール版(3.9.6)より新 Python PvPl PSF Docs しいバージョン(3.13.3)であること を確認できたので、④をクリック。 python" **ٻ** Search Donate Socialize ② About **Downloads** Documentation Community **Success Stories News** Events All releases **Download for macOS** Source code Python 3.13.3 **④**  $0.5$ rators Windows Not the OS you are looking for? Python can be used on can  $\ddot{\textbf{(3)}}$ many operating systems and environments. macOS View the full list of downloads. **Other Platforms** 5.66666 License Alternative Implementations Python is a programming language that lets you work quickly

and integrate systems more effectively. >>>>>>>> Learn More

https://www.python.org/downloads/macos/

### 5pkgファイルを任意の場所に、6保

### 存。 Pythonのインストール3

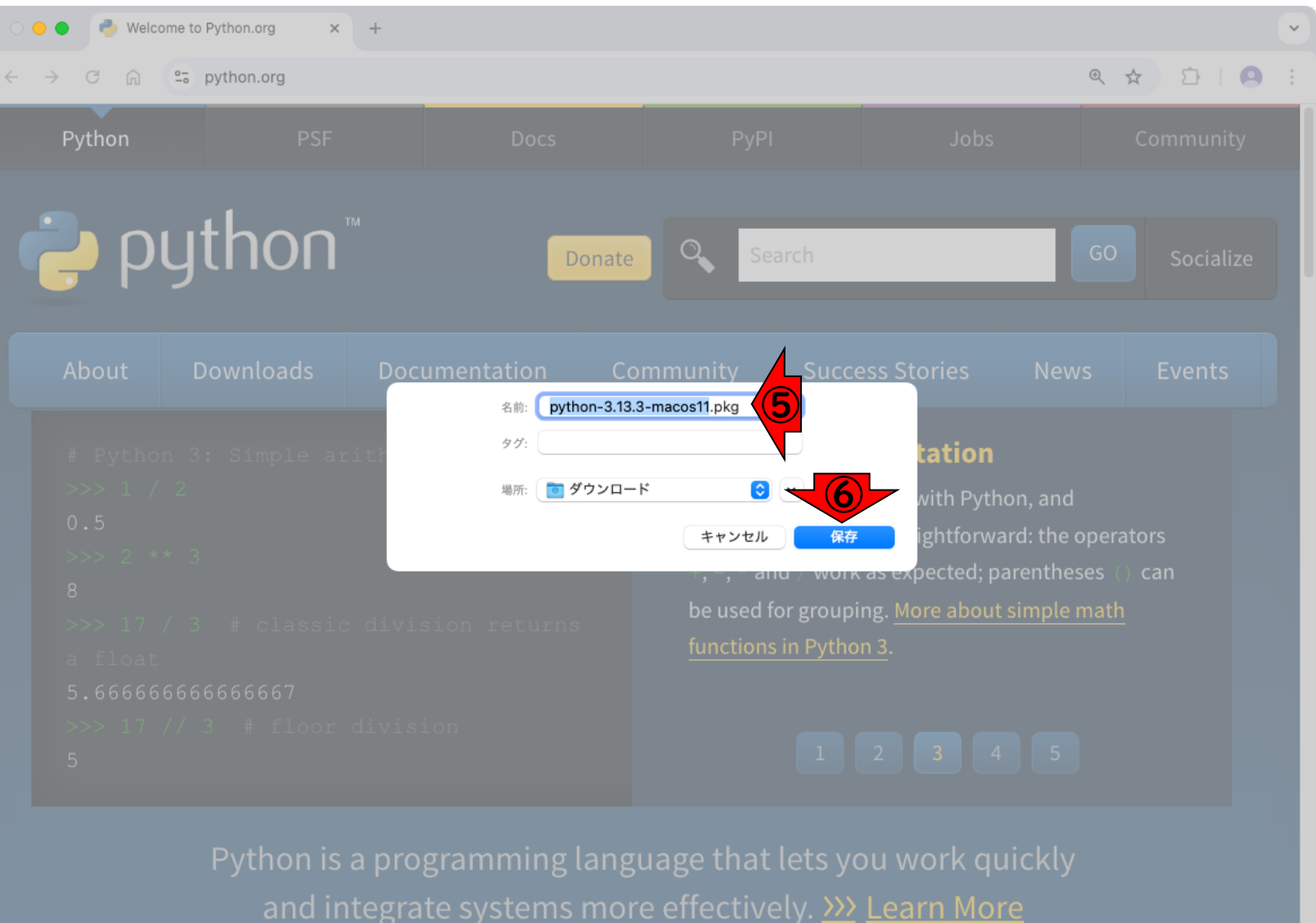

### Pythonのインストール4<mark>%%%</mark> ダウンロードしたpkgファイルをダブ ルクリックした状態。①続けるをク

● Pythonのインストール

A

### ようこそPython インストーラへ

This package will install Python 3.13.3 for macOS 10.13 or later.

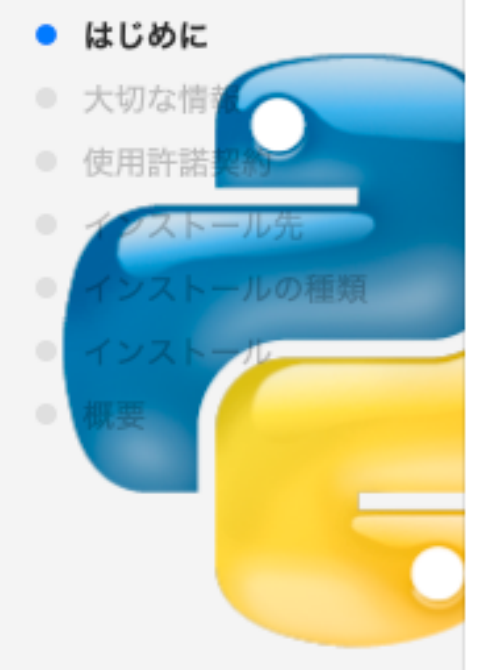

Python for macOS consists of the Python programming language interpreter and its batteries-included standard library to allow easy access to macOS features. It also includes the Python integrated development environment, IDLE. You can also use the included pip to download and install third-party packages from the Python Package Index.

At the end of this install, click on Install Certificates to install a set of current SSL root certificates.

#### **Free-threading support**

NEW for 3.13: This installer package can now optionally install an additional build of Python 3.13 that supports the experimental freethreading feature (running with the global interpreter lock disabled). See the installer ReadMe and the release notice for more information.

## Pythonのインストール5<mark>ルクリック、②続ける、</mark>

Python のインストール

ダウンロードしたexeファイルをダブ

ルクリックした状態。①続けるをク

#### 大切な情報

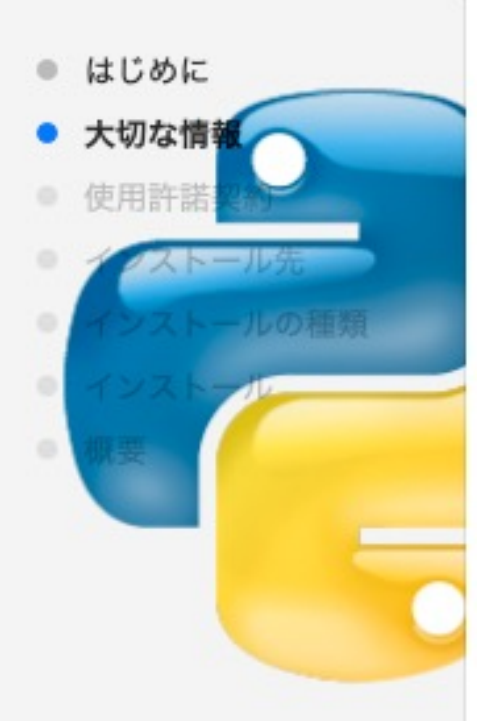

This package will install Python 3.13.3 for macOS 10.13 or later for the following architecture(s): arm64, x86\_64.

#### **Certificate verification and OpenSSL**

This package includes its own private copy of OpenSSL 3.0. The trust certificates in system and user keychains managed by the Keychain Access application and the security command line utility are not used as defaults by the Python ssl module. A sample command script is included in /Applications/Python 3.13 to install a curated bundle of default root certificates from the third-party certifi package (https://pypi.org/project/certifi/). Double-click on Install Certificates to run it.

The bundled  $pip$  has its own default certificate store for verifying download connections.

#### **Install Options**

You can control some aspects of what is installed by this package. To see the options, click on the Customize button in the Installation Type step of the macOS installer app. Click on a package name in tha liet chaum to can mara information about that antion ②

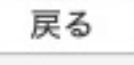

続ける

## Pythonのインストール6

ダウンロードしたexeファイルをダブ

ルクリックした状態。①続けるをク

リック、2続ける、3続ける。

使用許諾契約

はじめに

大切な情

使用許諾

### **HISTORY AND LICENSE**

Python のインストール

#### **HISTORY OF THE SOFTWARE**

Python was created in the early 1990s by Guido van Rossum at Stichting Mathematisch Centrum (CWI, see https://www.cwi.nl) in the Netherlands as a successor of a language called ABC. Guido remains Python's principal author, although it includes many contributions from others.

In 1995, Guido continued his work on Python at the Corporation for National Research Initiatives (CNRI, see https://www.cnri.reston.va.us) in Reston, Virginia where he released several versions of the software.

In May 2000, Guido and the Python core development team moved to BeOpen.com to form the BeOpen PythonLabs team. In October of the same year, the PythonLabs team moved to Digital Creations (now Zope Corporation, see https://www.zope.dev). In 2001, the Python Software Foundation (PSF, see https://www.python.org/psf/) was formed, a non-profit organization created specifically to own Pythonrelated Intellectual Property. Zope Corporation is a sponsoring member of the PSF.

プリント...

保存...

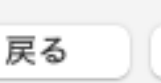

3

続ける

①使用許諾契約を確認後、②同意する

## Pythonのインストール7<sup>をクリック。</sup>

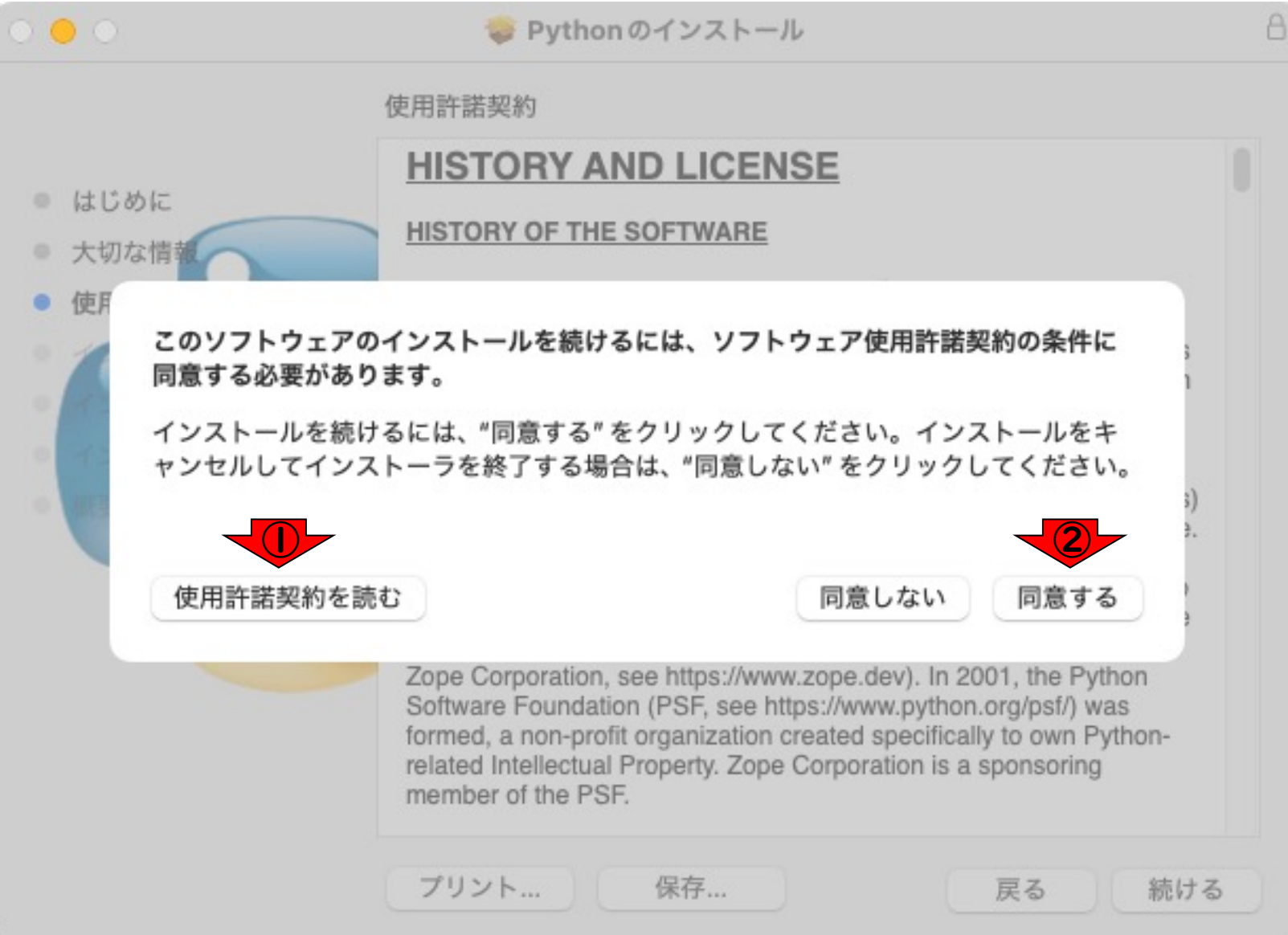

### ①インストールをクリック。

## Pythonのインストール8

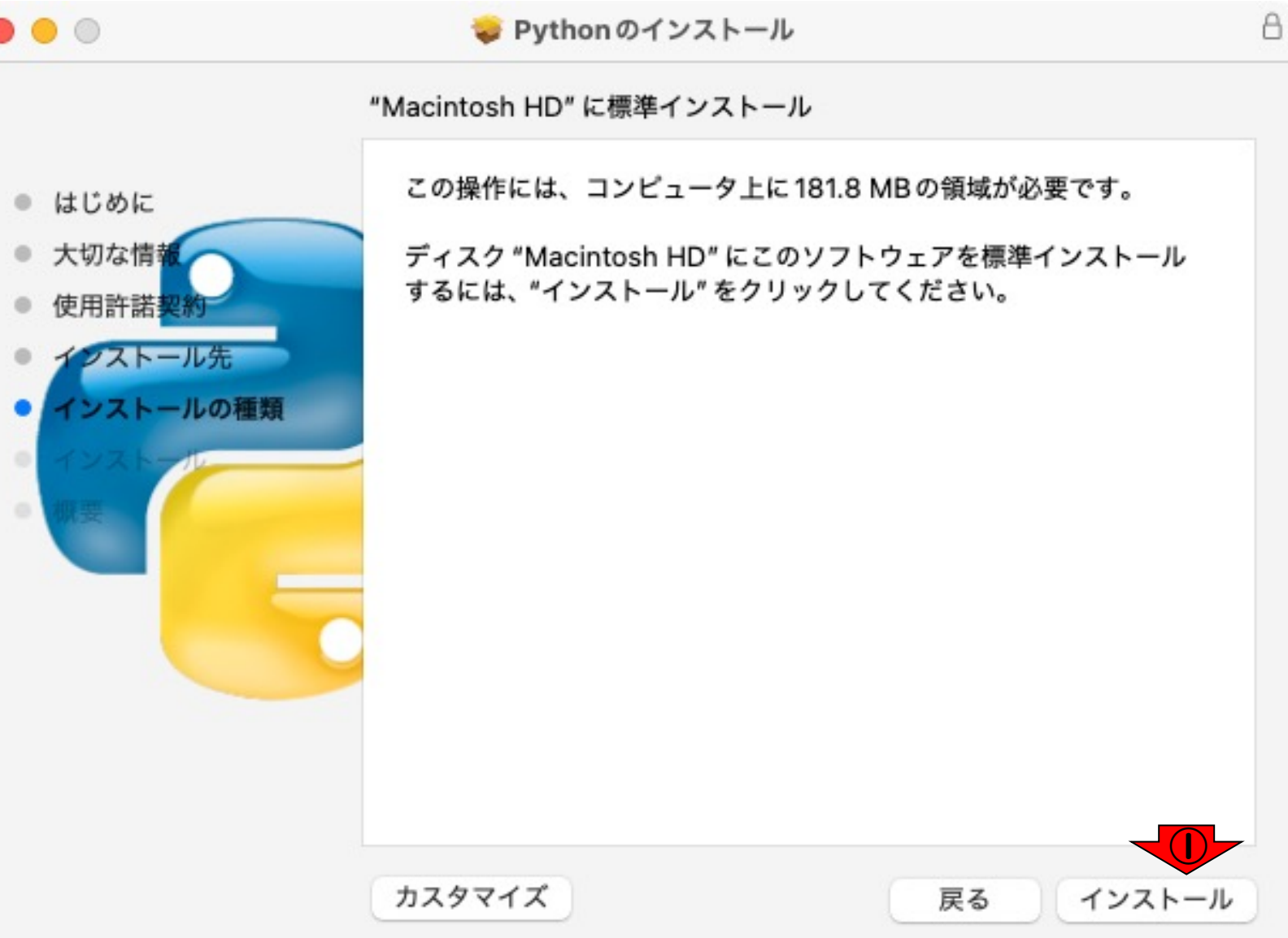

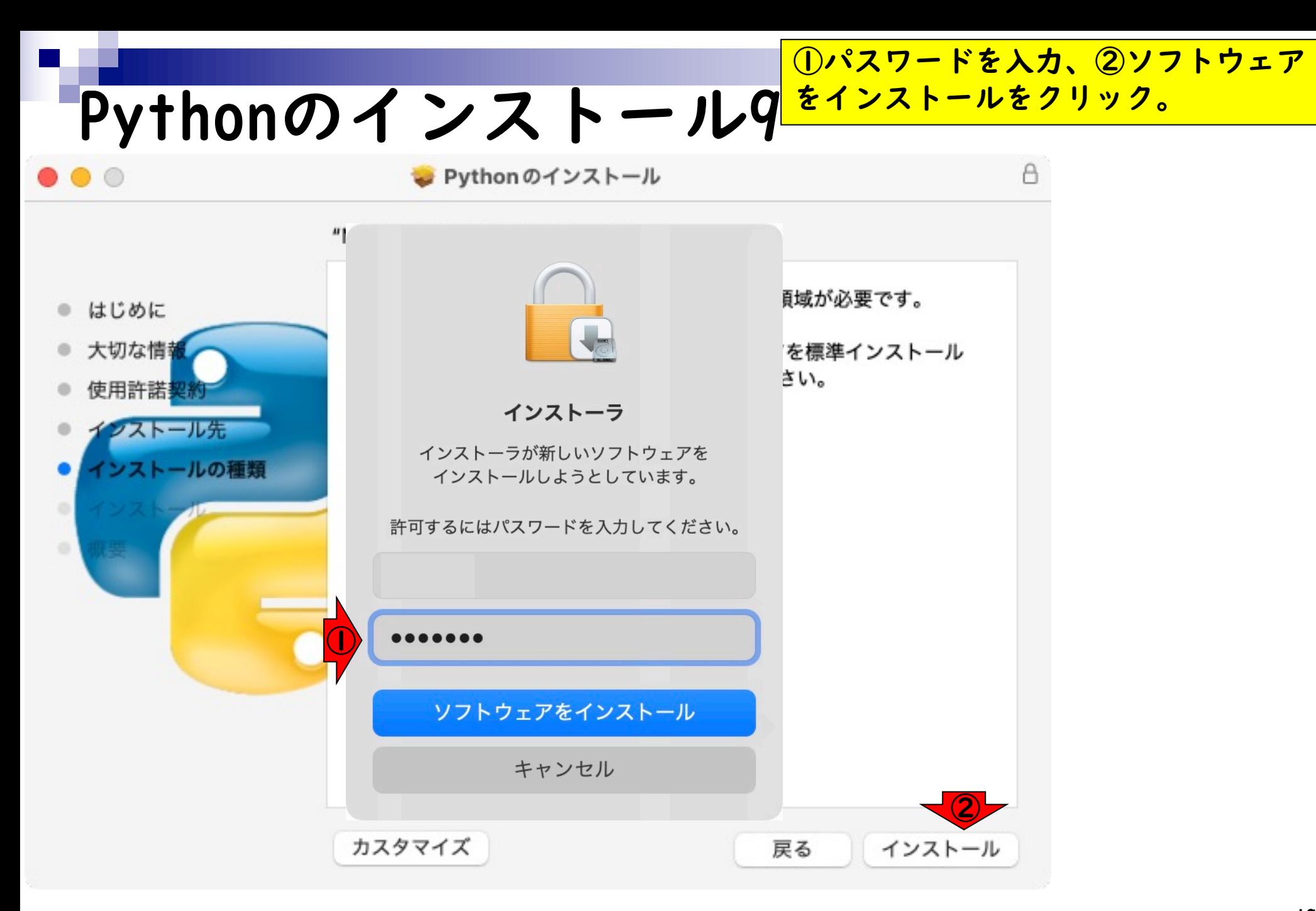

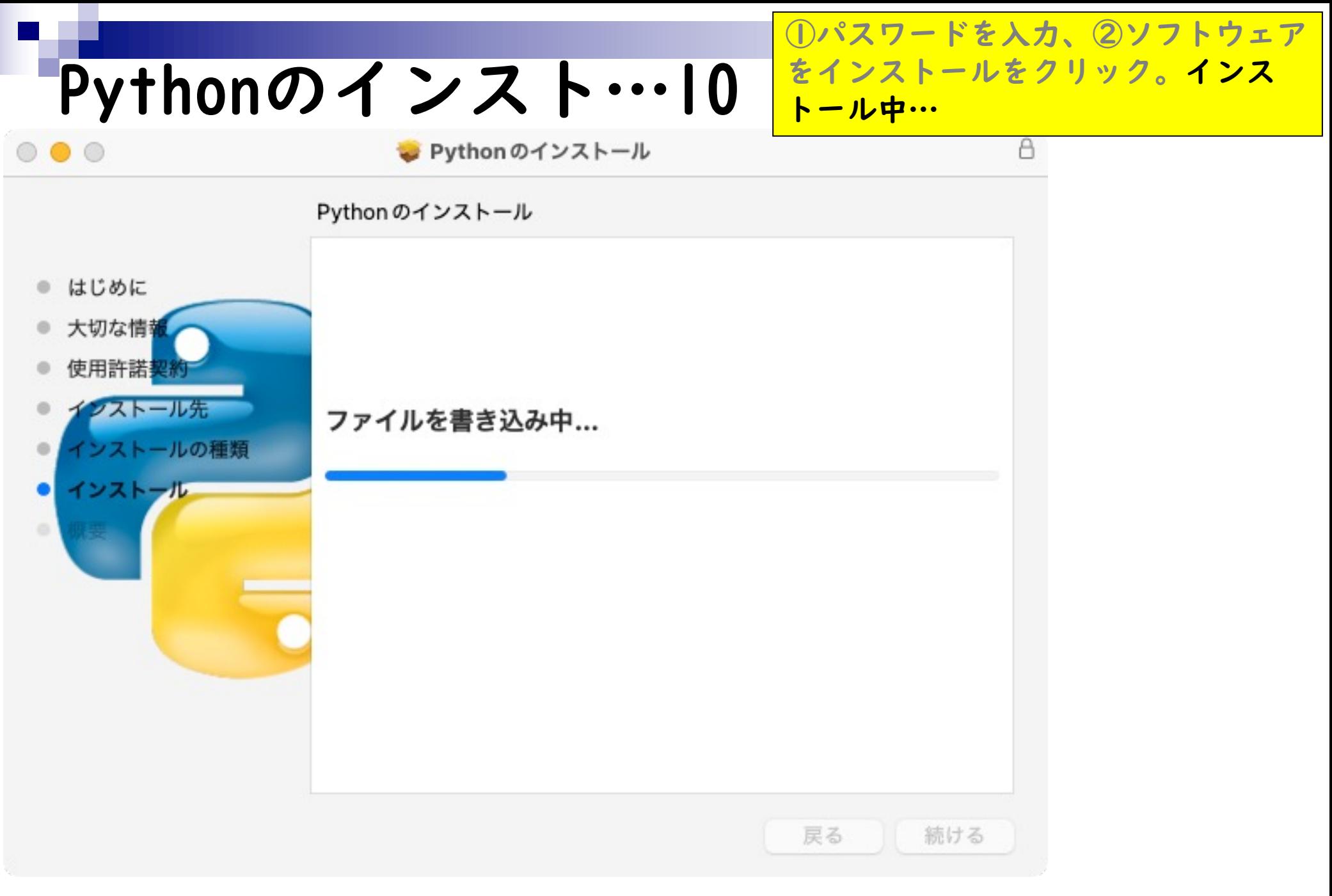

## Pythonのインスト…11

Python のインストール

る。

①パスワードを入力、②ソフトウェア

トール中。3無事完了したら、4閉じ

をインストールをクリック。インス

インストールが完了しました。

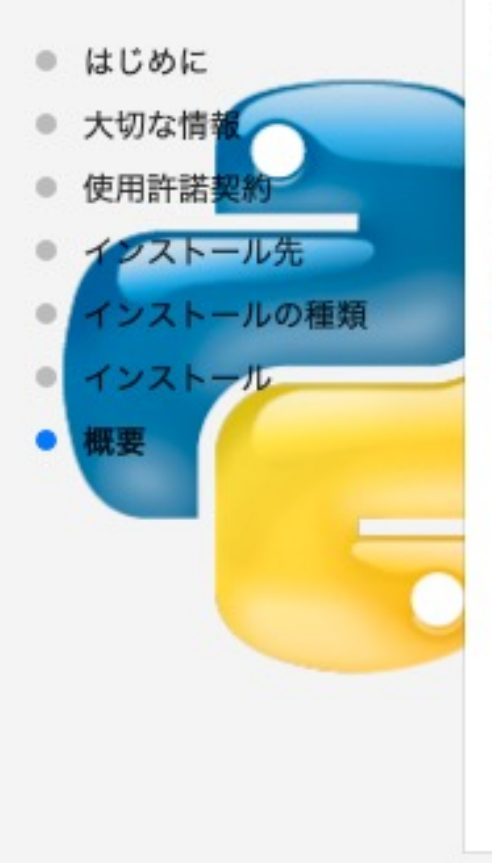

Congratulations! Python 3.13.3 for macOS 10.13 or later was successfully installed.

 $\ddot{\textbf{3}}$ 

One more thing: to verify the identity of secure network connections, this Python needs a set of SSL root certificates. You can download and install a current curated set from the Certifi project by double-clicking on the Install Certificates icon in the Finder window. See the ReadMe file for more information.

## Pythonのインスト…12

 $\circ\bullet\circ$ 

Python のインストール

①パスワードを入力、②ソフトウェア をインストールをクリック。インス トール中。③無事完了したら、④閉じ る。インストーラは⑤ゴミ箱に入れる を選んで構いません。

インストールが完了しました。

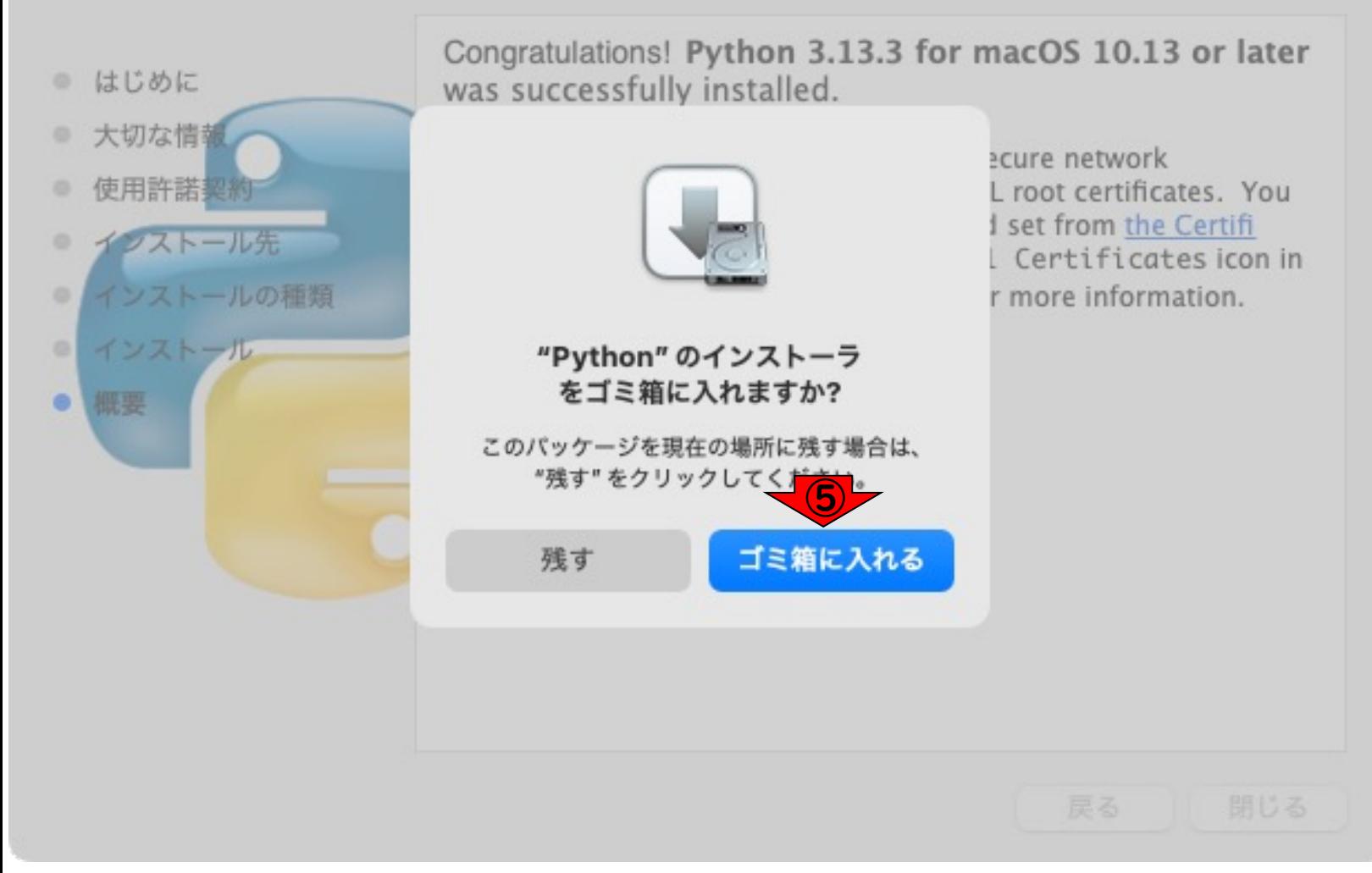

## Pythonのインスト…13

 $\geq$  Python 3.13

### インストール終了と同時に、①アプリ ケーションフォルダの下に② Python3.13がインストールされたこと が示されました。

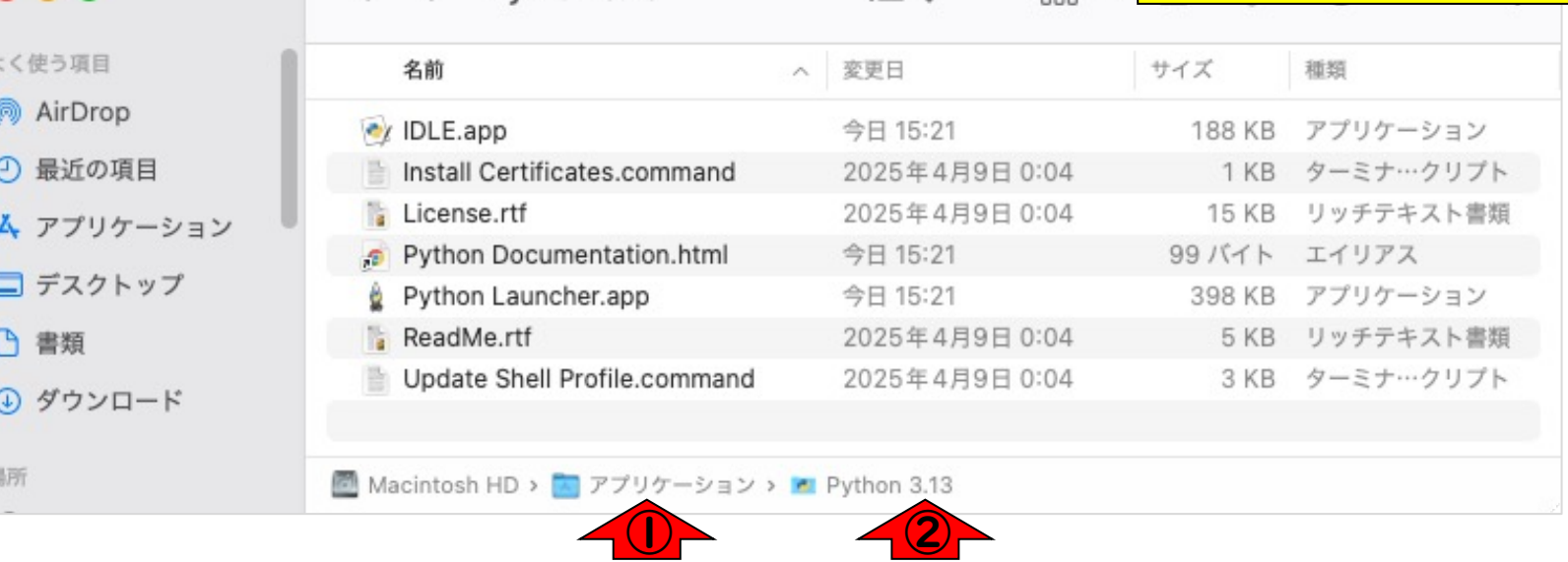

 $rac{1}{200}$  v

 $:=$   $\circ$ 

## **Contents**

- Pythonのバージョン確認
- Python本体のインストール
- インストール確認
- Pythonの起動と終了(optional)
- 基本的な利用法(optional)
- パッケージのインストール(optional)
- Biopythonの基本的な利用法(optional)

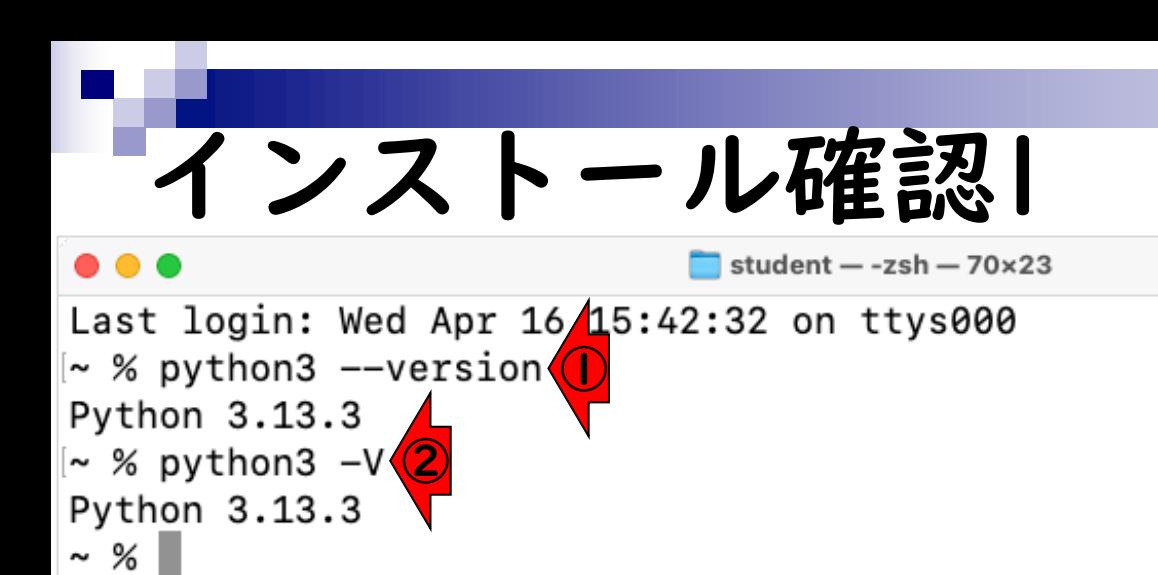

起動中のターミナルがあれば、終了し、 新規にターミナルを起動します。① python3 --versionと入力し、Python のバージョンを確認します。なお、② python3 -Vでも同様にバージョンを確 認することができます。これにより、 ダウンロードしてインストールした Python 3.13.3が正しくインストール されたことを確認できました。

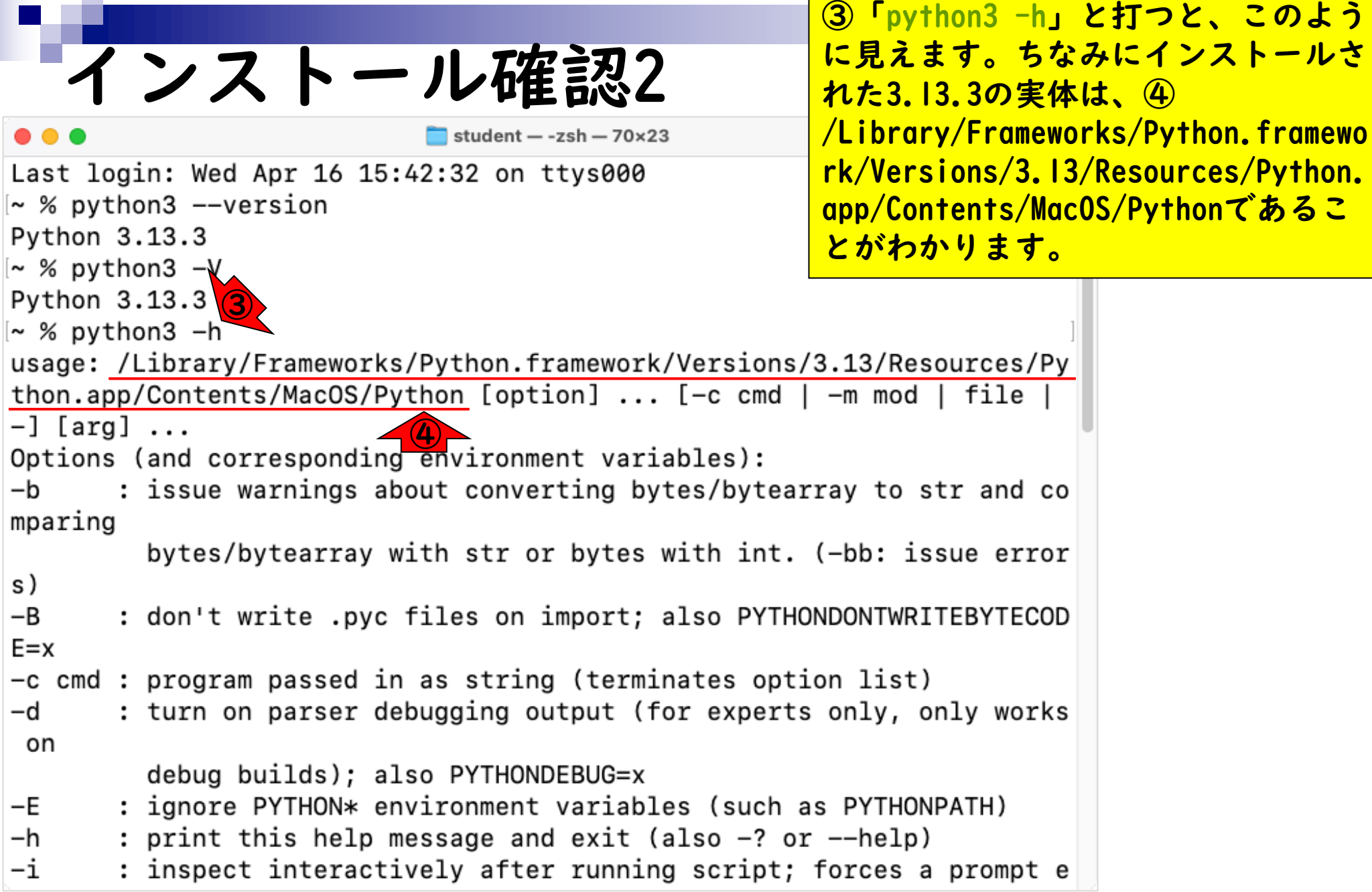

a sa

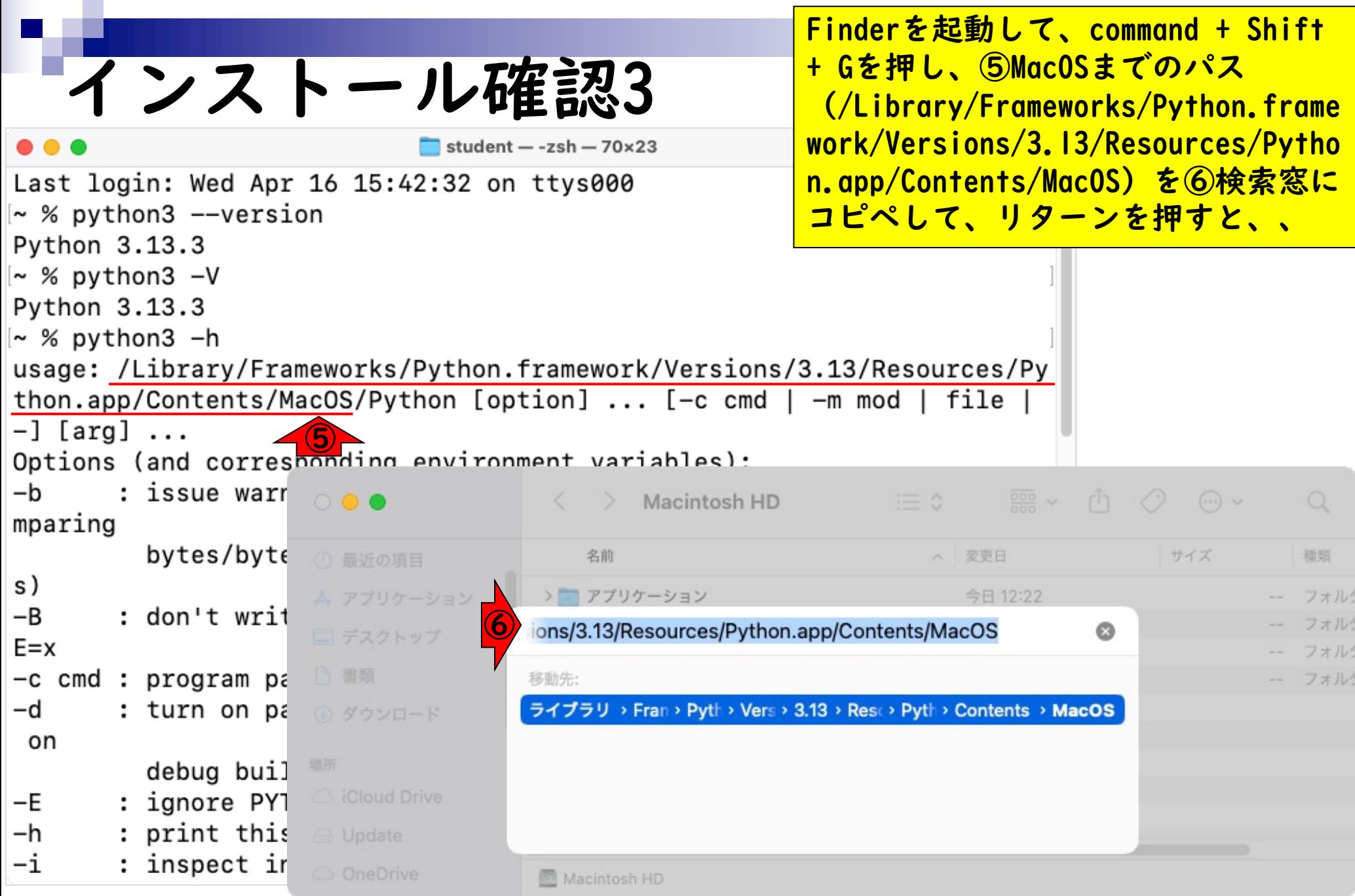

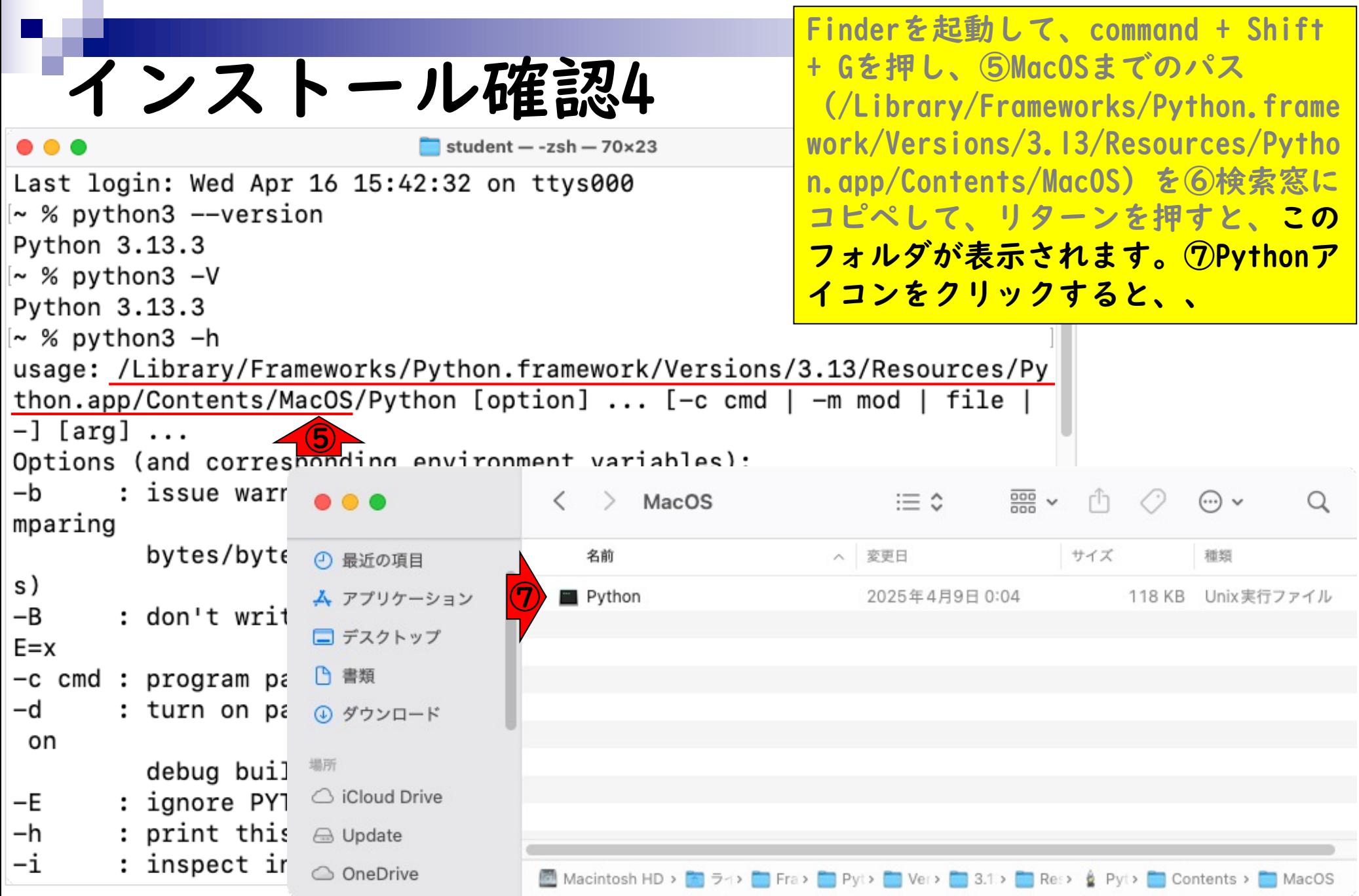

# インストール確認5

student - Python - Python - 70×23

Last login: Wed Apr 16 15:57:38 on ttys001 ~ % /Library/Frameworks/Python.framework/Versions/3.1 n.app/Contents/MacOS/Python ; exit; Python 3.13.3 (v3.13.3:6280bb54784, Apr 8 2025, 10:4  $.0$  (clang-1500.3.9.4)] on darwin Type "help", "copyright", "credits" or "license" for  $>>$   $\blacksquare$ 

 $\circled{\textbf{8}}$ 

Finderを起動して、command + Shift + Gを押し、⑤MacOSまでのパス (/Library/Frameworks/Python.frame work/Versions/3.13/Resources/Pytho n.app/Contents/MacOS) を6検索窓に コピペして、リターンを押すと、この フォルダが表示されます。⑦Pythonア イコンをクリックすると、新たに⑧ Pythonが起動した状態のターミナルが 起動します。このようにインストール したバージョンのPythonを起動できな い場合は、インストールを失敗してい ると考えられます。

## **Contents**

- Pythonのバージョン確認
- Python本体のインストール
- インストール確認
- Pythonの起動と終了(optional)
- 基本的な利用法(optional)
- パッケージのインストール(optional)
- Biopythonの基本的な利用法(optional)

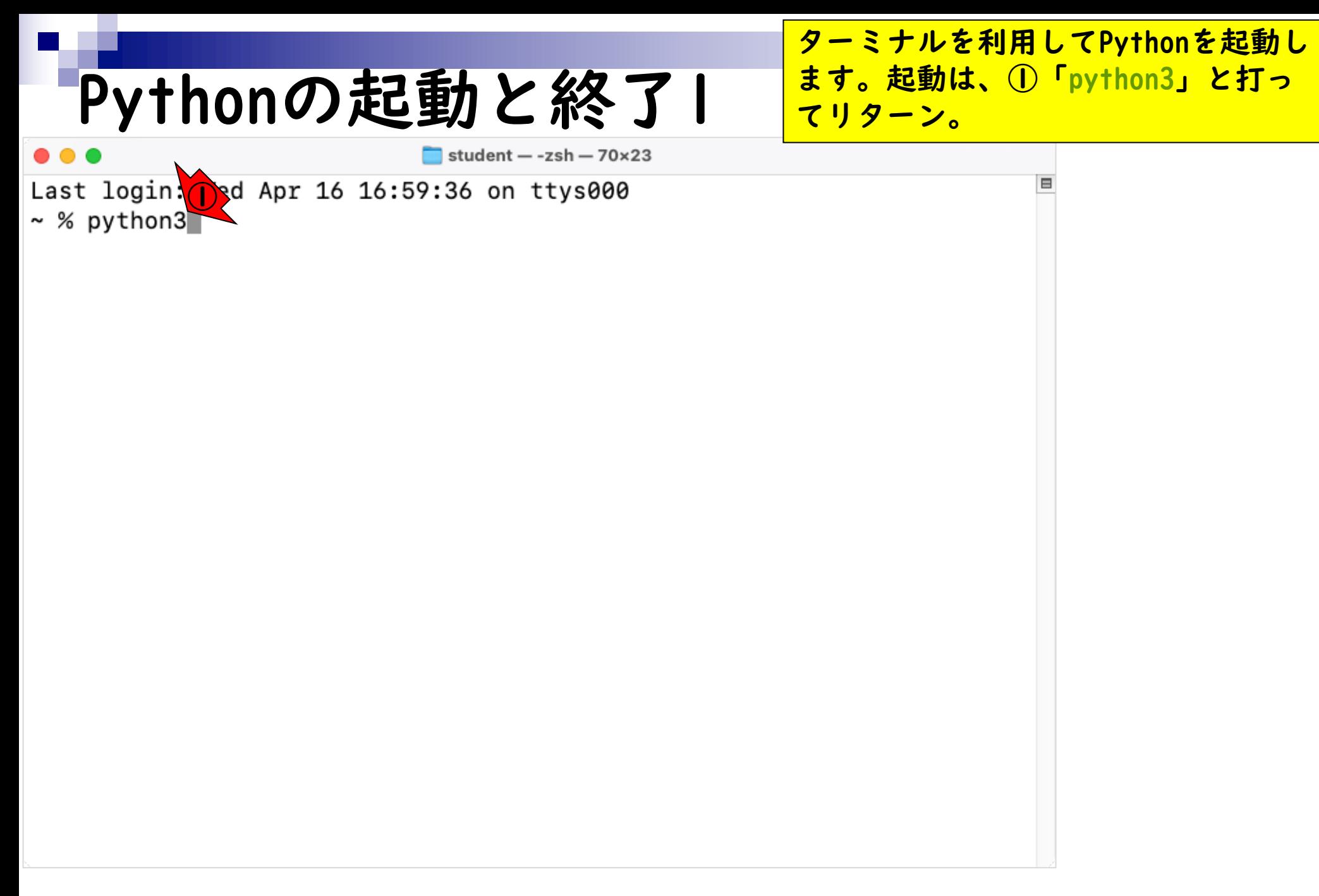

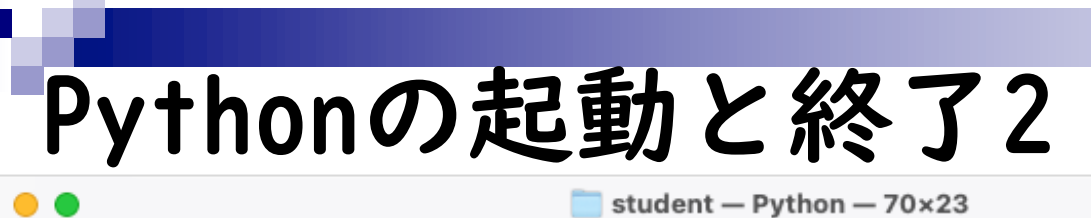

こんな感じになればOK。Pythonの場合 は、②「>>>」のように「大なりマー ク(>)」が3つ連続で見えていれば、 Pythonのコマンドを実行できます。

Last login: Wed Apr 16 16:59:36 on ttys000  $\sim$  % python3 Python 3.13.3 (v3.13.3:6280bb54784, Apr 8 2025, 10:47:54) [Clang 15.0  $.0$  (clang-1500.3.9.4)] on darwin Type "help", "copyright", "credits" or "license" for more information.  $>>$  $\left( 2\right)$ 

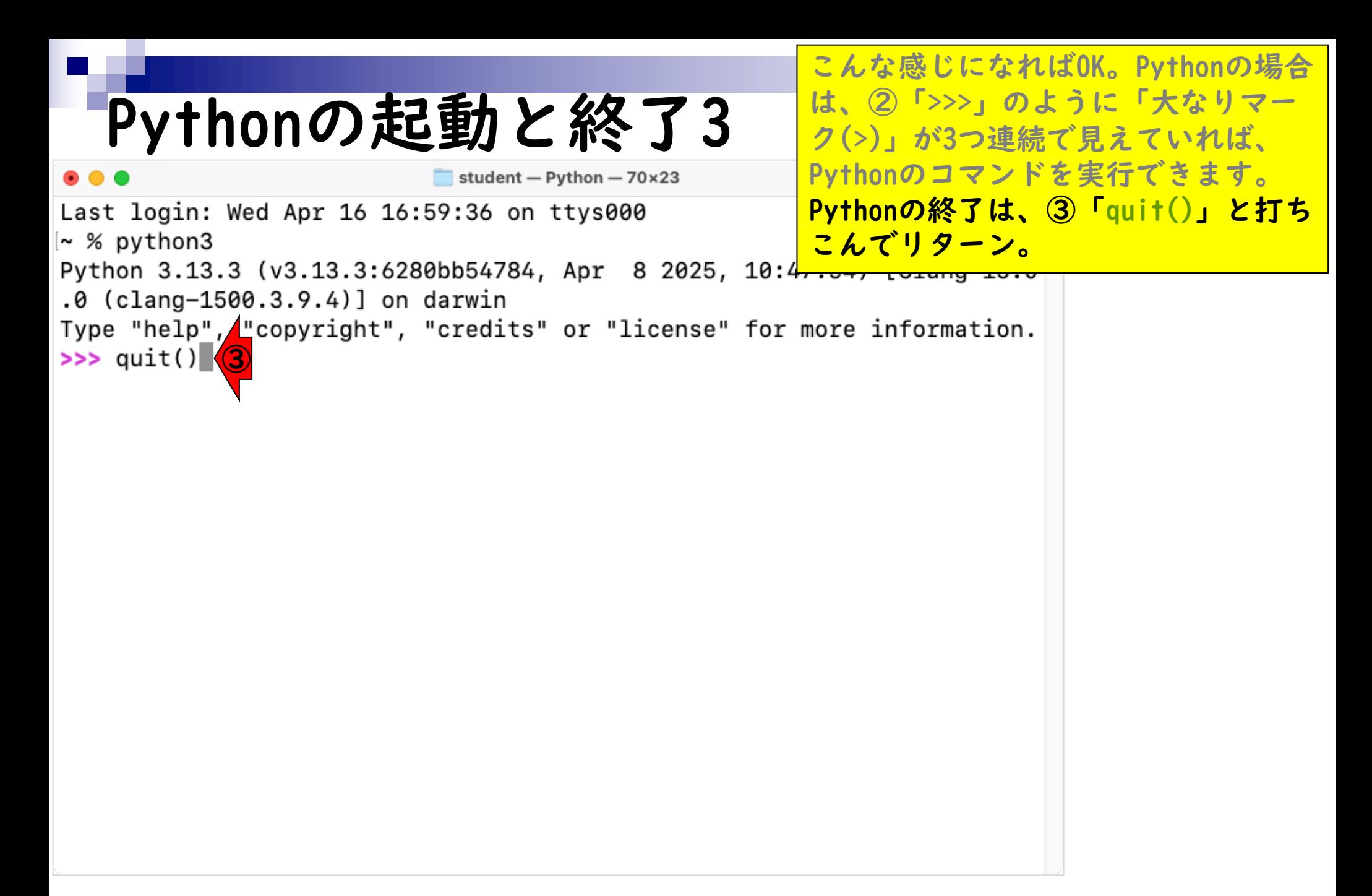

## **Contents**

- Pythonのバージョン確認
- Python本体のインストール
- インストール確認
- Pythonの起動と終了(optional)
- 基本的な利用法(optional)
- パッケージのインストール(optional)
- Biopythonの基本的な利用法(optional)

基本的な利用法1

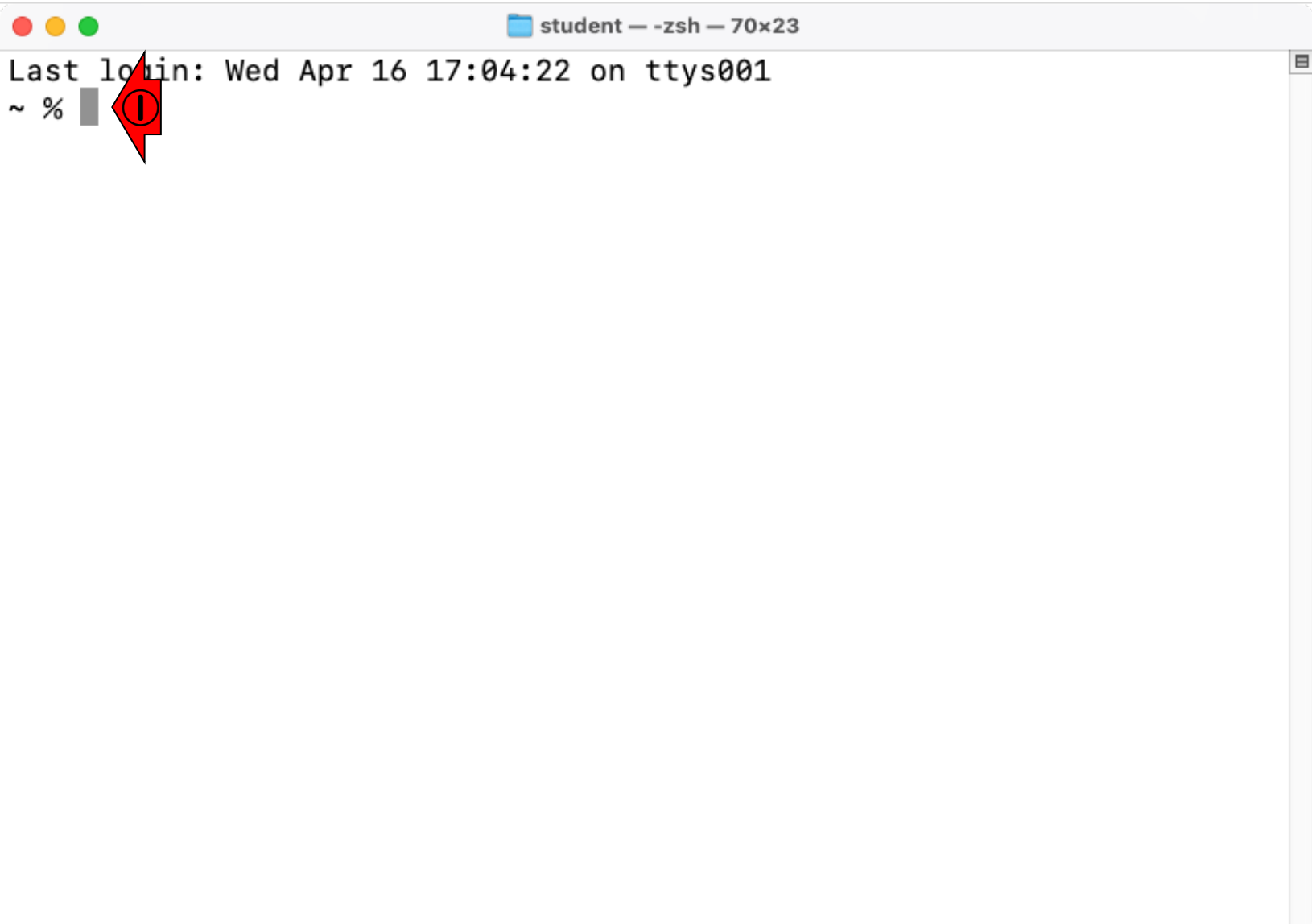

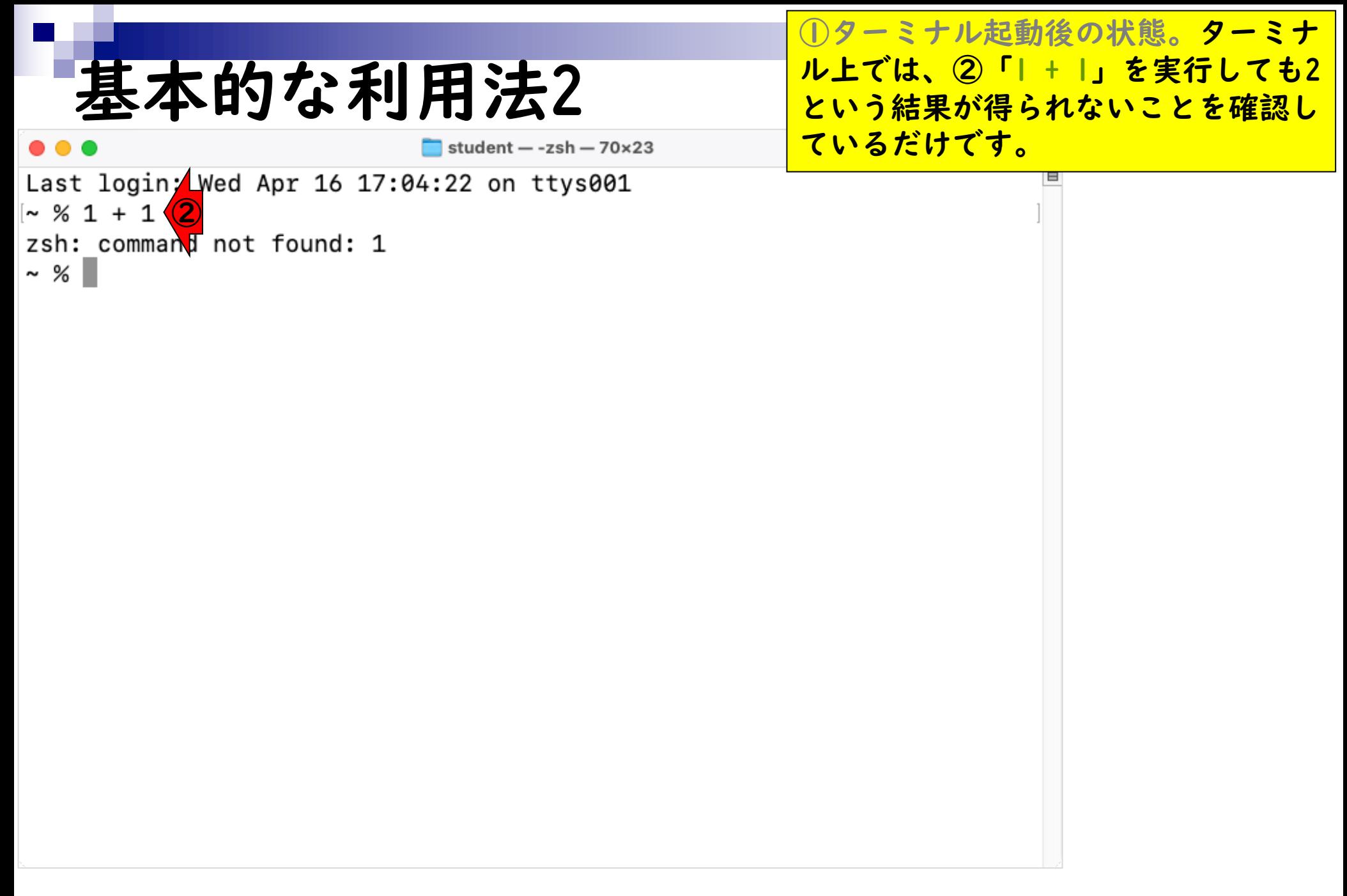

### 基本的な利用法3 student - Python  $-70\times23$

Last login: Wed Apr 16 17:04:22 on ttys001

①ターミナル起動後の状態。ターミナ ル上では、 ②「1 + 1」を実行しても2 という結果が得られないことを確認し ているだけです。③「python3」と 打って、Pythonを起動した状態。

 $\sim$  % 1 + 1 zsh: command ot found: 1  $\sim$  % python3  $\overline{\textbf{3}}$ Python 3.13.3 (v3.13.3:6280bb54784, Apr 8 2025, 10:47:54) [Clang 15.0  $.0$  (clang-1500.3.9.4)] on darwin Type "help", "copyright", "credits" or "license" for more information.  $>>$ 

## 基本的な利用法4

 $>>$ 

student - Python  $-70\times23$ Last login: Wed Apr 16 17:04:22 on ttys001  $\sim$  % 1 + 1 zsh: command not found: 1 ∥~ % python3 Python 3.13.3 (v3.13.3:6280bb54784, Apr 8 2025, 10:4  $.0$  (clang-1500.3.9.4)] on darwin Type "help", reopyright", "credits" or "license" for  $>> 1 + 1$ **4** 2

①ターミナル起動後の状態。ターミナ ル上では、②「1 + 1」を実行しても2 という結果が得られないことを確認し ているだけです。③「python3」と 打って、Pythonを起動した状態。④ 「1 + 1」を再度実行すると、正しく2 という答えが表示されていることがわ かります。同じコマンドプロンプトで も、Python起動の有無がよくわかる例 といえます。

## 基本的な利用法5

student - Python  $-70\times23$ Last login: Wed Apr 16 17:04:22 on ttys001  $\sim$  % 1 + 1 zsh: command not found: 1 ∥~ % python3 Python 3.13.3 (v3.13.3:6280bb54784, Apr 8 2025, 10:4  $.0$  (clang-1500.3.9.4)] on darwin Type "help", "copyright", "credits" or "license" for  $>> 1 + 1$ 2 ⑤ $>>$  aa = 5

```
>> aa
5
>>
```
①ターミナル起動後の状態。ターミナ ル上では、②「1 + 1」を実行しても2 という結果が得られないことを確認し ているだけです。③「python3」と 打って、Pythonを起動した状態。④ 「1 + 1」を再度実行すると、正しく2 という答えが表示されていることがわ かります。同じコマンドプロンプトで も、Python起動の有無がよくわかる例 <u> といえます。⑤「aa = 5」のように打</u> <mark>ち込んで、任意の変数(この場合はaa)</mark> に値を代入して利用することもできま す。もちろん、次の行で「aa」と打ち 込むと、その中身である5が正しく表 示されます。

## 基本的な利用法6 student  $-$  -zsh  $-$  70 $\times$ 23

⑥

5

 $\sim$  %

 $>>$  quit(

```
Last login: Wed Apr 16 17:04:22 on ttys001
\sim % 1 + 1
zsh: command not found: 1
∥~ % python3
Python 3.13.3 (v3.13.3:6280bb54784, Apr 8 2025, 10:4
.0 (clang-1500.3.9.4)] on darwin
Type "help", "copyright", "credits" or "license" for
>> 1 + 12
>> aa = 5
>> aa
```
①ターミナル起動後の状態。ターミナ ル上では、②「1 + 1」を実行しても2 という結果が得られないことを確認し ているだけです。③「python3」と 打って、Pythonを起動した状態。④ 「1 + 1」を再度実行すると、正しく2 という答えが表示されていることがわ かります。同じコマンドプロンプトで も、Python起動の有無がよくわかる例 といえます。⑤「aa = 5」のように打 ち込んで、任意の変数(この場合はaa) に値を代入して利用することもできま す。もちろん、次の行で「aa」と打ち 込むと、その中身である5が正しく表 示されます。⑥「quit()」でPythonを 終了。

## **Contents**

- Pythonのバージョン確認
- Python本体のインストール
- インストール確認
- Pythonの起動と終了(optional)
- 基本的な利用法(optional)
- パッケージのインストール(optional)
- Biopythonの基本的な利用法(optional)

パッケージのインストール1

 $\times$ 

N Biopython - Biopython

<sup>o</sup><sub>0</sub> biopython.org

biopython

Python Tools for Computational **Molecular Biology** 

Documentatio<sup>1</sup> ②Download **Mailing lists News Biopython Contributors** Scriptcentral Source Code GitHub project

Biopython version 1.85

**Biopython**  $\bigcirc$ See also our News feed

#### Introduction

Biopython is a set of freely available tools for biological computation written in Python by an international team of developers.

It is a distributed collaborative effort to develop Python libraries and applications which address the needs of current and future work in bioinformatics. The source code is made available under the Biopython License, which is extremely liberal and compatible with almost every license in the world.

We are a member project of the Open Bioinformatics Foundation (OBF), who take care of our domain name and hosting for our mailing list etc. The OBF used to host our development repository, issue tracker and website but these are now on GitHub.

This page will help you download and install Biopython, and start using the libraries and tools.

Rとパッケージの関係同様、Pythonも 様々なパッケージをインストールして 利用します。ここでは、生命科学分野 で有名な①Biopythonのインストール を行います。②Downloadをクリック。

Edit this page on GitHub

パッケージのインストール2

**A** Download · Biopython  $\times$  +

<sup>2</sup><sup>o</sup> biopython.org/wiki/Download

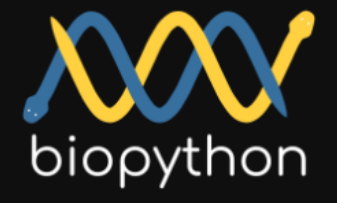

Python Tools for Computational **Molecular Biology** 

Documentation

**Download** 

**Mailing lists** 

**News** 

**Biopython Contributors** 

Scriptcentral

Source Code

GitHub project

Biopython version 1.85

### **Download**

### **Current Release - 1.85 - 15 Jan 2025**

See also What's new.

#### **Files**

#### Biopython 1.85

- · biopython-1.85.tar.gz 19Mb Source Tarball
- biopython-1.85.zip 21Mb Source Zip File
- Pre-compiled wheel files on PyPI
- Documentation

#### Installation Instructions

All supported versions of Python include the Python package management tool pip, which allows an easy installation from the command line on all platforms. Try:

Rとパッケージの関係同様、Pythonも 様々なパッケージをインストールして 利用します。ここでは、生命科学分野 で有名な①Biopythonのインストール を行います。②Downloadをクリック。 移動後の状態。③Installation Instructionが見えるように、半ペー ジ分ほど下に移動。

## パッケージのインストール3

### <mark>こんな感じ。インストールの基本形は、</mark> コマンドプロンプトで④を実行するだ けです。つまり…

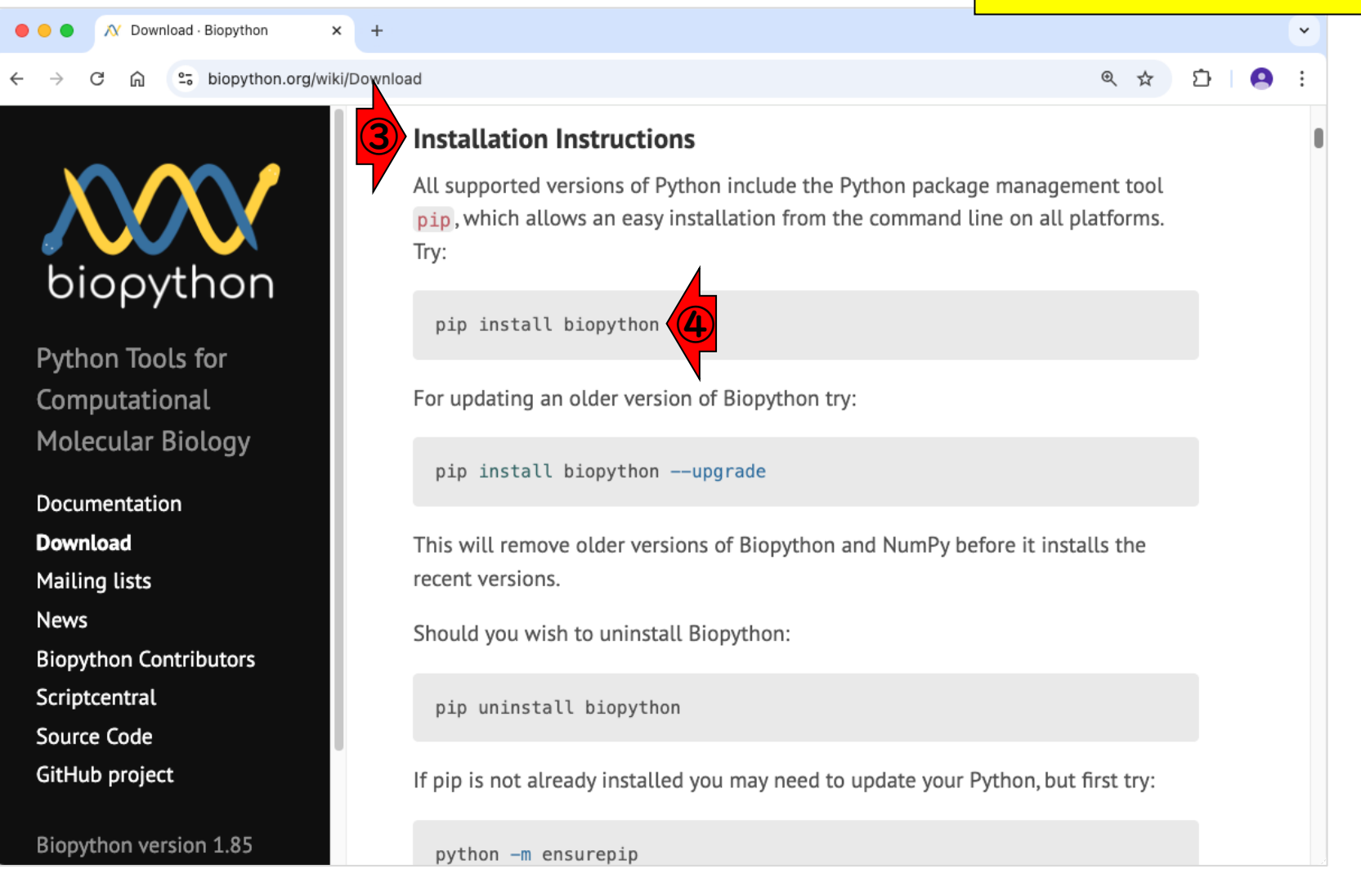

パッケージのインストール4

こんな感じ。インストールの基本形は、 コマンドプロンプトで4を実行するだ けです。つまり、40コマンドをコ ピーして…

#### <sup>2</sup><sup>o</sup> biopython.org/wiki/Download

 $\times$  $\overline{+}$ 

**X** Download · Biopython

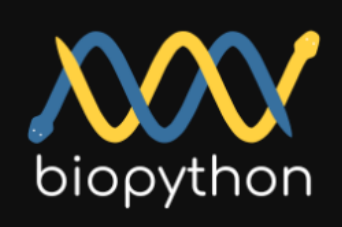

Python Tools for Computational **Molecular Biology** 

Documentation **Download Mailing lists News Biopython Contributors** Scriptcentral Source Code GitHub project

Biopython version 1.85

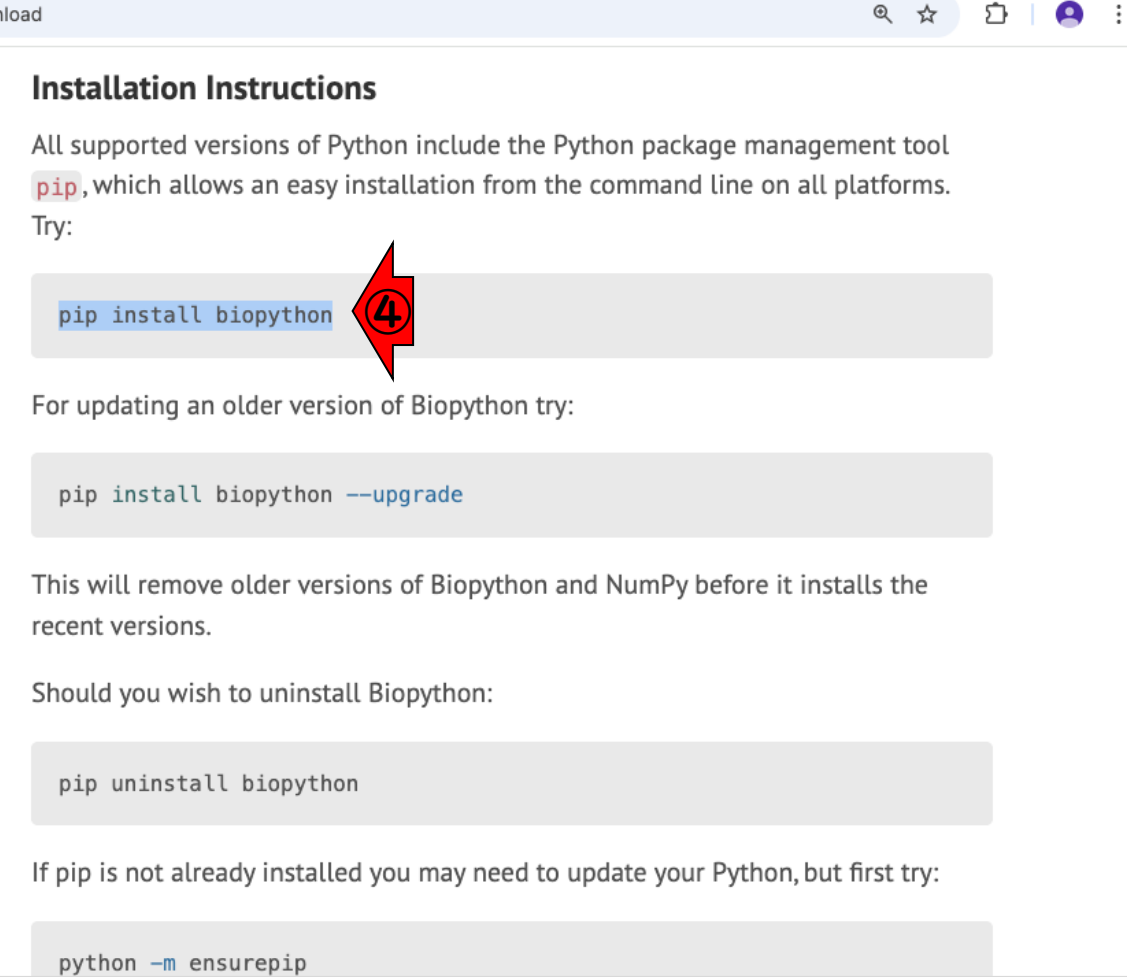

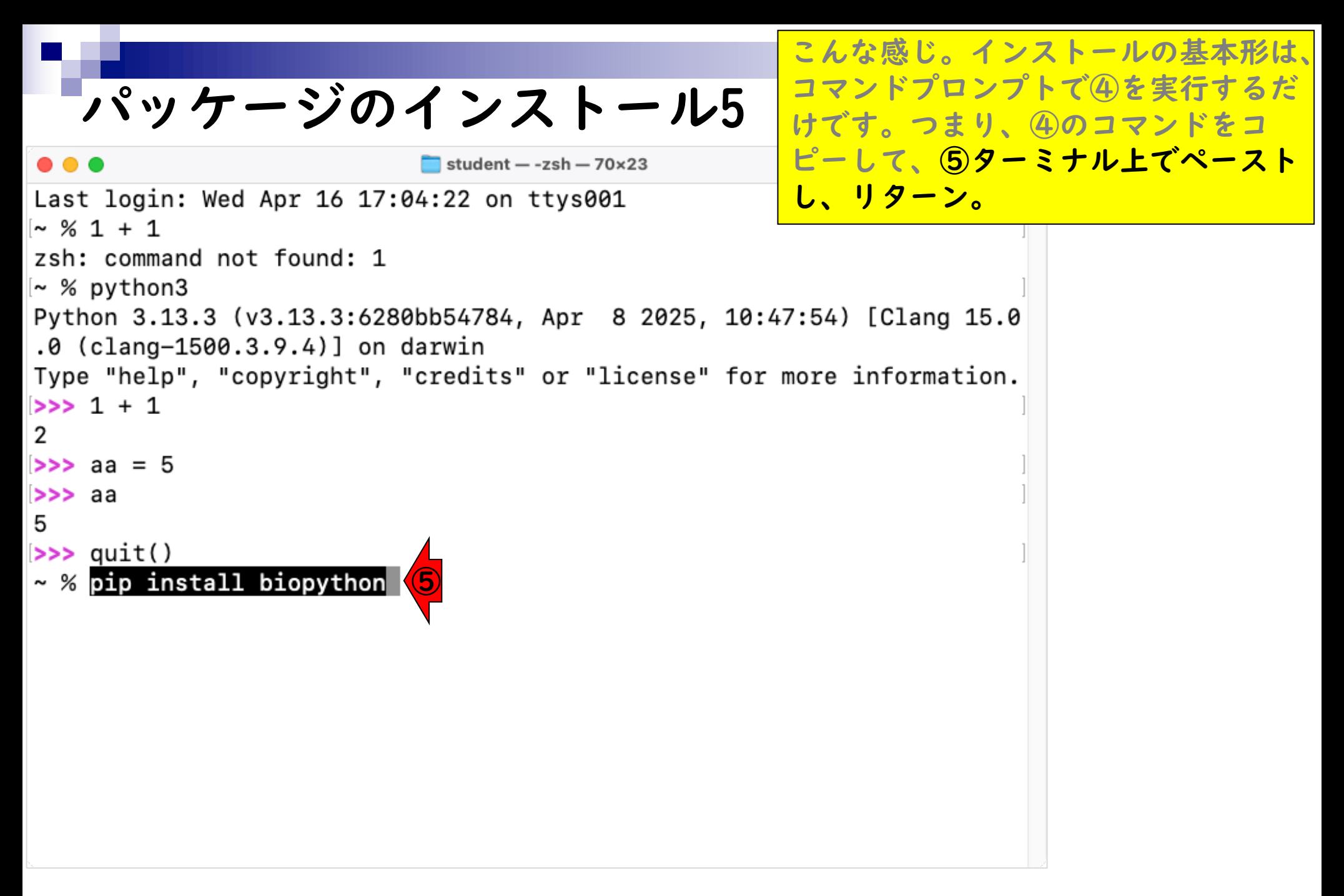

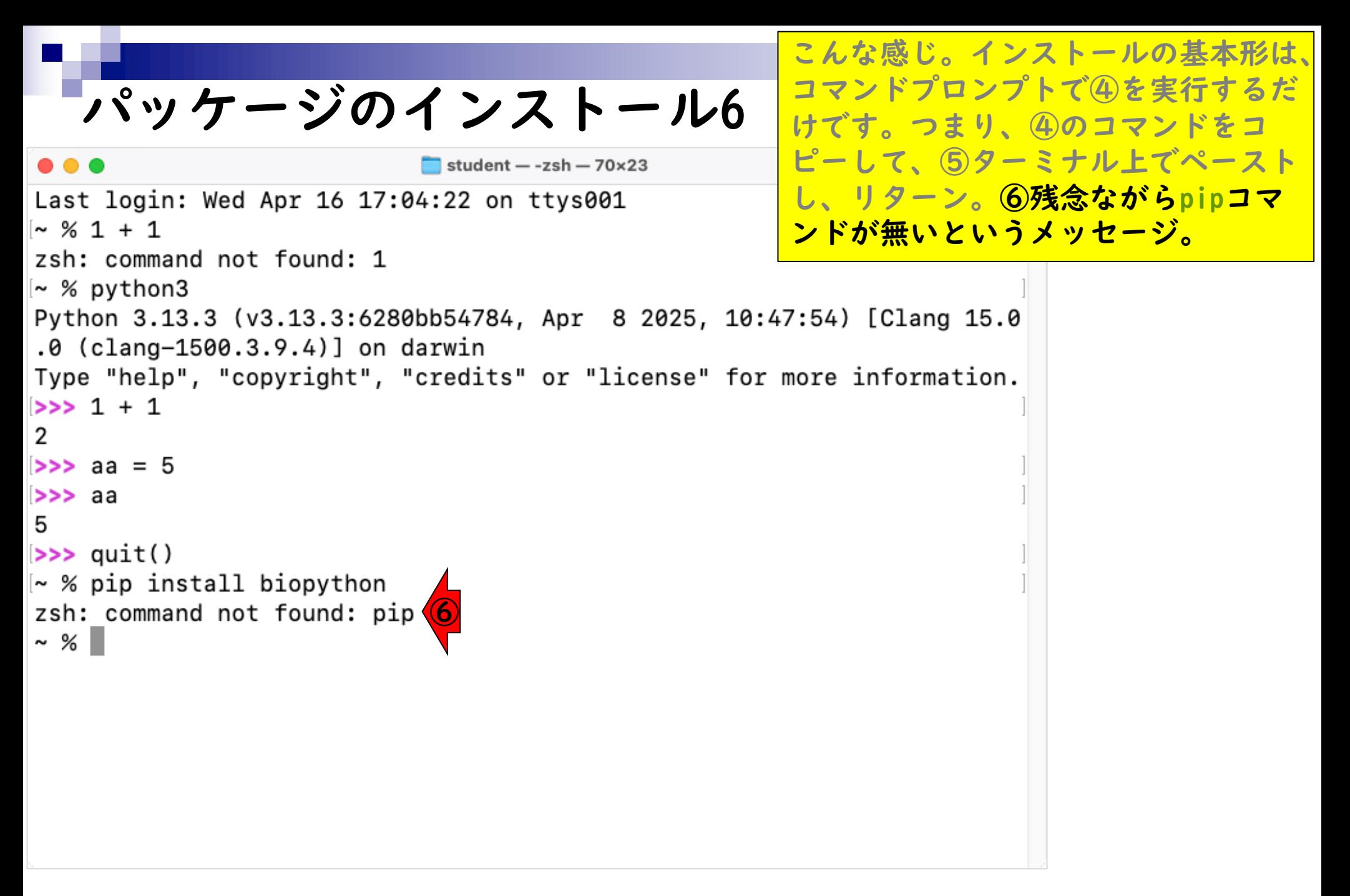

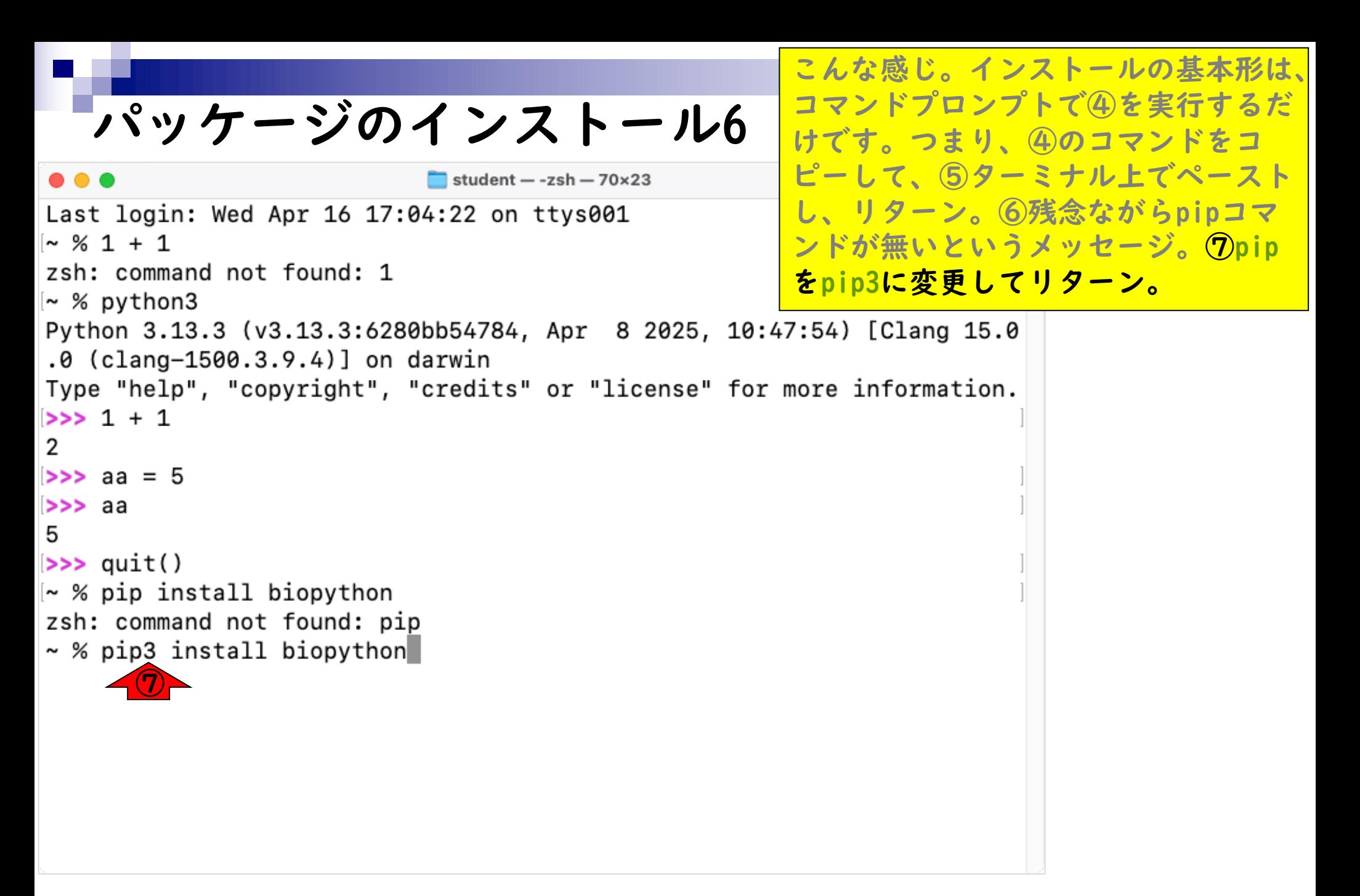

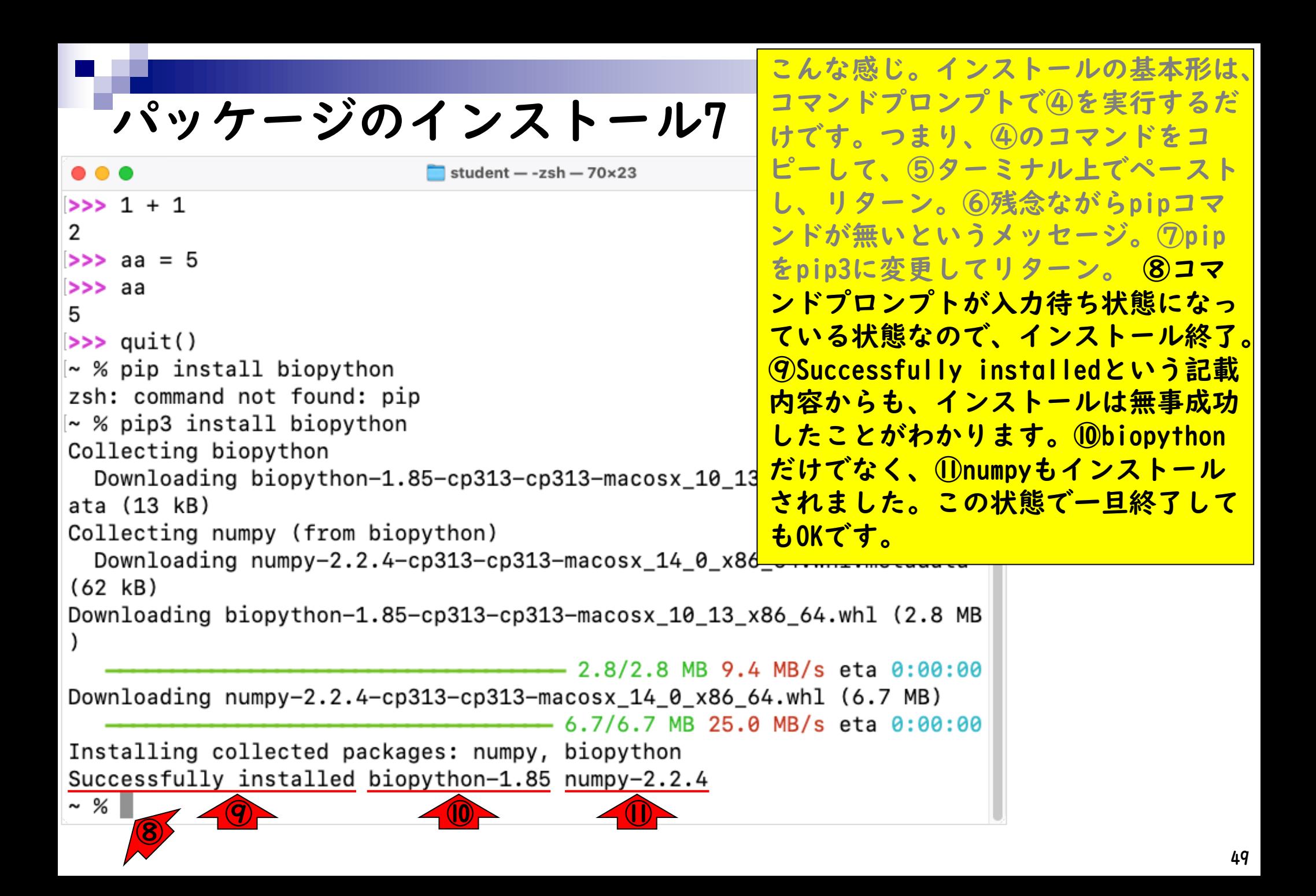

## **Contents**

- Pythonのバージョン確認
- Python本体のインストール
- インストール確認
- Pythonの起動と終了(optional)
- 基本的な利用法(optional)
- パッケージのインストール(optional)
- Biopythonの基本的な利用法(optional)

### Biopythonの基本的な利用法I

Biopython - Biopython

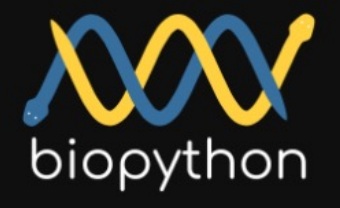

Python Tools for Computational **Molecular Biology** 

Documentation Download **Mailing lists** 

**News** 

**Biopython Contributors** Scriptcentral

Source Code

GitHub project

Biopython version 1.85

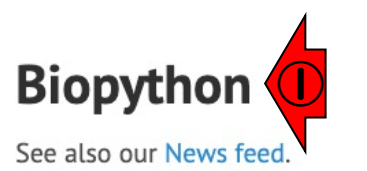

#### Introduction

Biopython is a set of freely available tools for biological computation written in Python by an international team of developers.

It is a distributed collaborative effort to develop Python libraries and applications which address the needs of current and future work in bioinformatics. The source code is made available under the Biopython License, which is extremely liberal and compatible with almost every license in the world.

We are a member project of the Open Bioinformatics Foundation (OBF), who take care of our domain name and hosting for our mailing list etc. The OBF used to host our development repository, issue tracker and website but these are now on GitHub.

This page will help you download and install Biopython, and start using the libraries and tools.

#### Edit this page on GitHub

@ ☆

1Biopythonの基本的な利用法を紹介

します。②Documentationをクリック。

①Biopythonの基本的な利用法を紹介 します。②Documentationをクリック。 ググれば様々な情報が得られますが、 例えば文字列を塩基配列やアミノ酸配 列(Sequence)として取り扱ってくれる 3Seq関数の利用例を見てみます。3 をクリック。

### Biopythonの基本的な利用法2

Documentation · Biopython

<sup>2</sup><sub>0</sub> biopython.org/wiki/Documentation

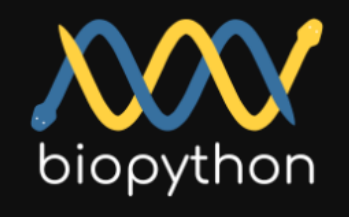

Python Tools for Computational **Molecular Biology** 

#### **Documentation**

- Download
- **Mailing lists**
- **News**
- **Biopython Contributors**
- Scriptcentral
- Source Code
- GitHub project

Biopython version 1.85

### **Documentation**

New to Biopython? Check out the Getting Started page, or follow one of the links below.

• The Biopython Tutorial and Cookbook contains the bulk of Biopython documentation. It provides information to get you started with Biopython, in addition to specific documentation on a number of modules

#### HTML, PDF

• API documentation for Biopython modules is generated directly from source code comments Sphinx autodoc:

Biopython API (latest release), and Biopython API (in-development).

- ki documentation
- Seq and SeqRecord objects
- Bio.SeqIO sequence input/output
- Bio.AlignIO alignment input/output
- Bio.PopGen population genetics
- Bio.PDB structural bioinformatics

## Biopythonの基本的な利用法3|

Handling sequences with the

#### <sup>2</sup><sub>0</sub> biopython.org/wiki/Seq

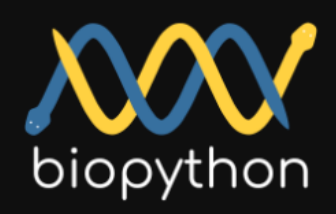

**Python Tools for** Computational **Molecular Biology** 

Documentation Download **Mailing lists** 

**News** 

- **Biopython Contributors**
- Scriptcentral

Source Code

GitHub project

Biopython version 1.85

• Wiki Documentation

### Handling sequences with the Seq class.

In Biopython, sequences are usually held as `Seq` objects, which add various biological methods on top of string like behaviour.

This page describes the Biopython Seg object, defined in the Bio. Seg module (together with related objects like the MutableSeg, plus some general purpose sequence functions). In addition to this wiki page, there is a whole chapter in the Tutorial (PDF) on the Seq object - plus its API documentation (which you can read online, or from within Python with the help command).

If you need to store additional information like a sequence identifier or name, or even more details like a description or annotation, then we use a SeqRecord object instead. These are the sequence records used by the Seq10 module for reading and writing sequence files.

### **The Seq Object**

The Seq object essentially combines a Python string with biological methods. For

#### @ ☆ Ð. Q

半ページ分ほど下に移動。

4 「Biopythonでは配列を`Seq`オブ

ジェクトとして取り扱う」的なことが

書かれています。⑤が見えるように、

Edit this page on GitHub

## Biopythonの基本的な利用法4

**AV** Handling sequences with the x

#### <sup>2</sup><sup>5</sup> biopython.org/wiki/Seq 而

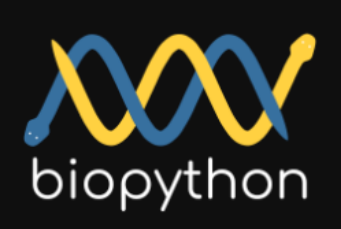

Python Tools for Computational **Molecular Biology** 

Documentation Download **Mailing lists News Biopython Contributors** Scriptcentral Source Code GitHub project Biopython version 1.85

**6** The Seq Object

The Seq object essentially combines a Python string with biological methods. For example:

>>> from Bio.Seq import Seq >>> my\_seq = Seq("AGTACACTGGT") >>> my\_seq Seq('AGTACACTGGT')

Biopython doesn't know if this is a nucleotide sequence or a protein rich in alanines, glycines, cysteines and threonines. If you know, keep this mind when you call methods like (reverse)complement - see below.

### **General methods**

The Seq object has a number of methods which act just like those of a Python string, for example the find method:

>>> from Bio.Seq import Seq >>> my\_dna = Seq("AGTACACTGGT") >>> my dna Seg('AGTACACTGGT') >>> my\_dna.find("ACT") 5

Ð

@ ☆

 $\check{~}$ 

こんな感じ。

## Biopythonの基本的な利用法5|

**AV** Handling sequences with the x

#### <sup>2</sup><sub>0</sub> biopython.org/wiki/Seq ⋒

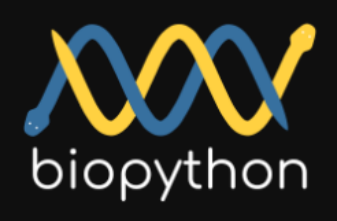

Python Tools for Computational **Molecular Biology** 

Documentation Download **Mailing lists News Biopython Contributors** Scriptcentral Source Code GitHub project Biopython version 1.85

**The Seq Object** 

The Seg object essentially combines a Python string with biological methods. For example:

>>> from Bio.Seq import Seq >>> my\_seq = Seq("AGTACACTGGT") >>> my\_seq Seg('AGTACACTGGT')

Biopython doesn't know if this is a nucleotide sequence or a protein rich in alanines, glycines, cysteines and threonines. If you know, keep this mind when you call methods like (reverse)complement - see below.

### **General methods**

The Seq object has a number of methods which act just like those of a Python string, for example the find method:

>>> from Bio.Seq import Seq >>> my\_dna = Seq("AGTACACTGGT") >>> my dna Seq('AGTACACTGGT') >>> my dna.find("ACT") 5

こんな感じ。60あたりを眺めて、 「⑥の3行は、コマンドプロンプトで python3と打ち込んでPython環境にし てから打ち込むコマンド。そして最初 の>>>は実際には打ち込まない。」と 解釈します。

## Biopythonの基本的な利用法6

**AV** Handling sequences with the x

#### <sup>2</sup><sub>0</sub> biopython.org/wiki/Seq ⋒

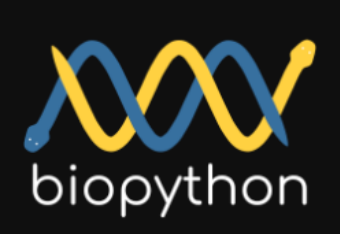

Python Tools for Computational **Molecular Biology** 

Documentation Download **Mailing lists News Biopython Contributors** Scriptcentral Source Code GitHub project

Biopython version 1.85

### **The Seq Object** The Seg object essentially combines a Python string with biological methods. For example:  $\bigcirc$ >>> from Bio.Seq import Seq >>> my\_seq = Seq("AGTACACTGGT >>> my\_seq Seq('AGTACACTGGT')

Biopython doesn't know if this is a nucleotide sequence or a protein rich in alanines, glycines, cysteines and threonines. If you know, keep this mind when you call methods like (reverse)complement - see below.

### **General methods**

The Seq object has a number of methods which act just like those of a Python string, for example the find method:

```
>>> from Bio.Seq import Seq
>>> my_dna = Seq("AGTACACTGGT")
>>> my dna
Seq('AGTACACTGGT')
>>> my_dna.find("ACT")
5
```
### まずは、BiopythonのSeq関数を利用で きるようにロードすべく、①反転部分 をコピー。

 $\check{~}$ 

#### @ ☆ Ð

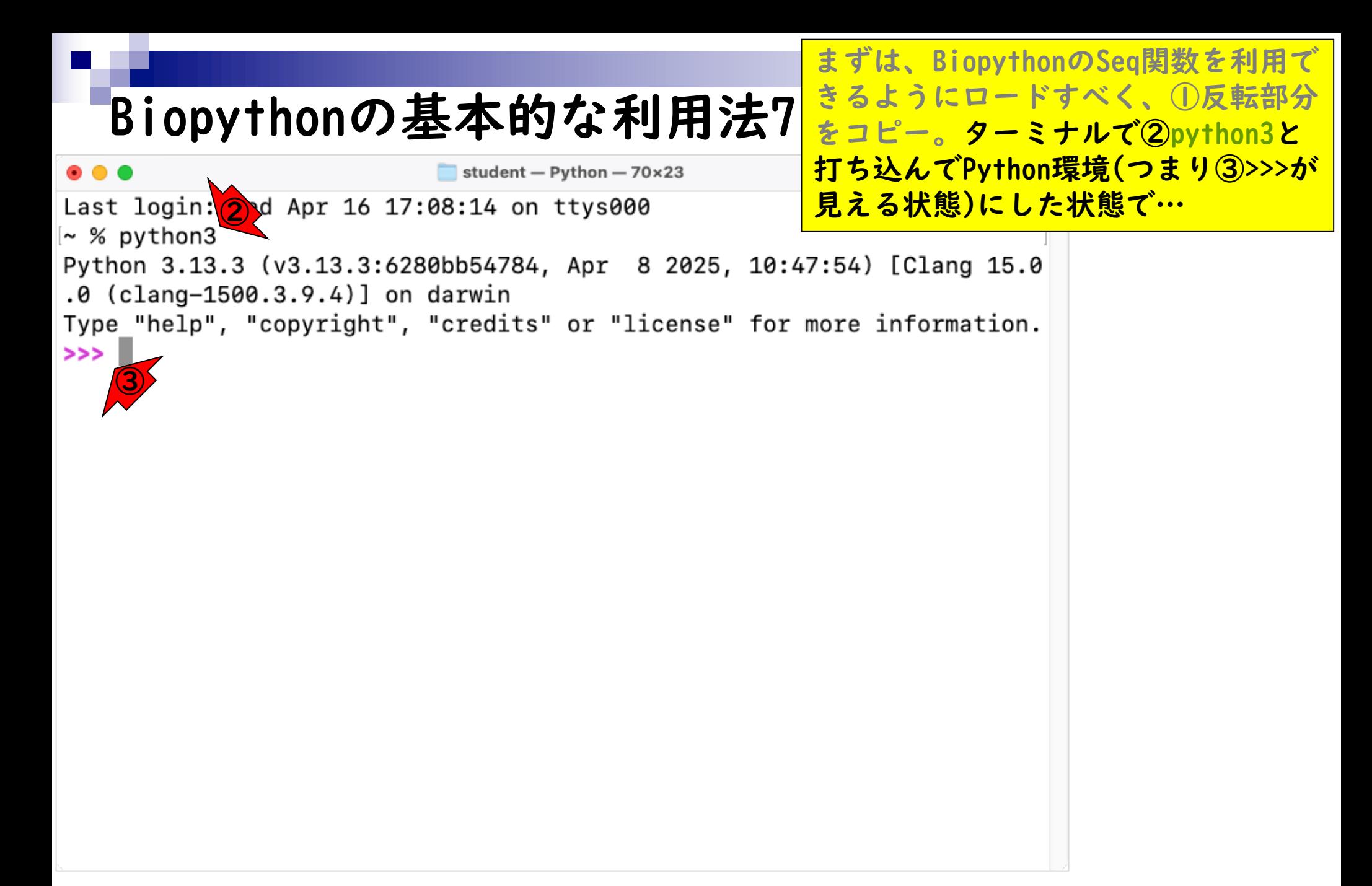

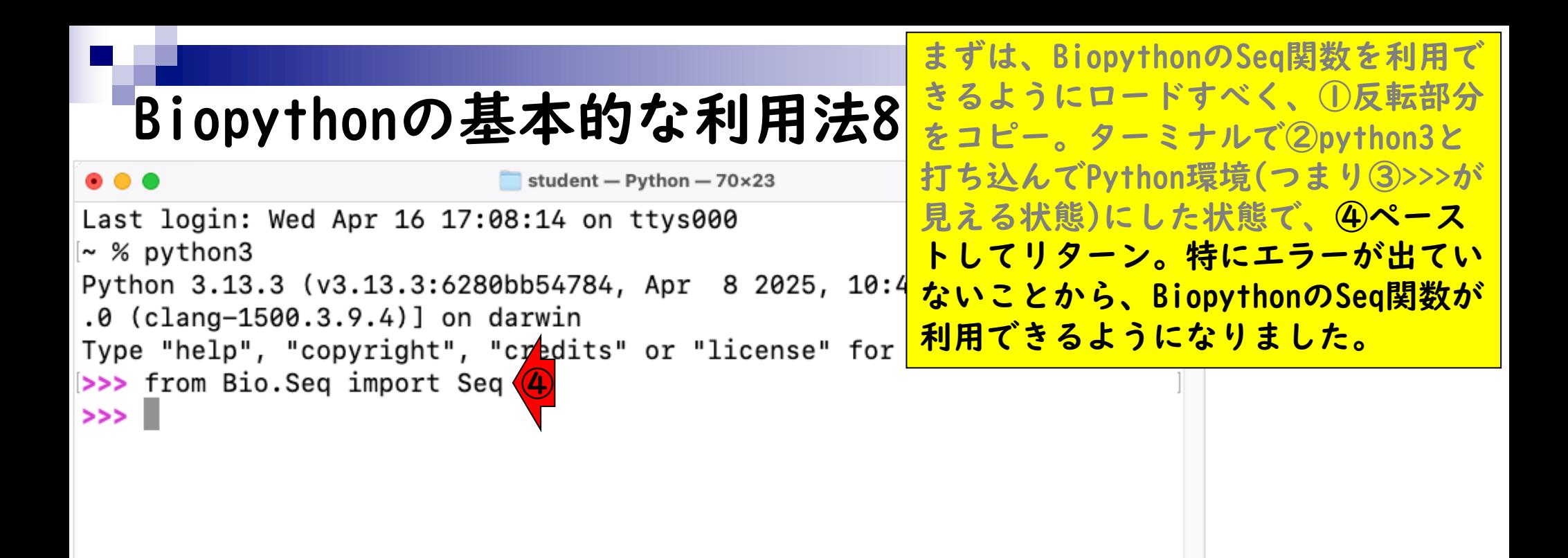

### Biopythonの基本的な利用法9

X Handling sequences with the x

<sup>2</sup><sub>0</sub> biopython.org/wiki/Seq

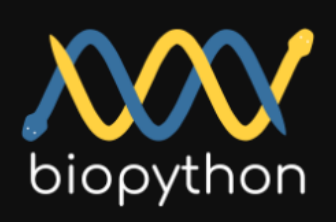

Python Tools for Computational **Molecular Biology** 

Documentation Download **Mailing lists News Biopython Contributors** Scriptcentral Source Code GitHub project

Biopython version 1.85

**The Seq Object** 

The Seq object essentially combines a Python string with b example:

>>> from Bio.Seq import Seq ① >>> my\_seq = Seq("AGTACACTGGT") >>> my\_seq Seq('AGTACACTGGT')

①は、AGTACACTGGTという文字列を、 Seq関数で読み込むことで、`Seq`オブ ジェクトにした状態でmy\_seqに格納せ よというコマンドです。②は、この段 階ではまだBiopythonは塩基配列なの かアミノ酸配列なのかはわからない的 なことを書いています。直感的には AGTACACTGGTは塩基配列ですが、アミ ノ酸配列の可能性もあるからです(Aは アラニン、Cはシステイン、Gはグリシ ン、Tはスレオニン)。

Biopython doesn't know if this is a nucleotide sequence or a protein rich in alanines, glycines, cysteines and threonines. If you know, keep this mind when you call methods like (reverse)complement - see below.

### **General methods**

The Seq object has a number of methods which act just like those of a Python string, for example the find method:

>>> from Bio.Seq import Seq >>> my\_dna = Seq("AGTACACTGGT")  $\gg$  my dna Seq('AGTACACTGGT') >>> my dna.find("ACT") 5

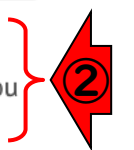

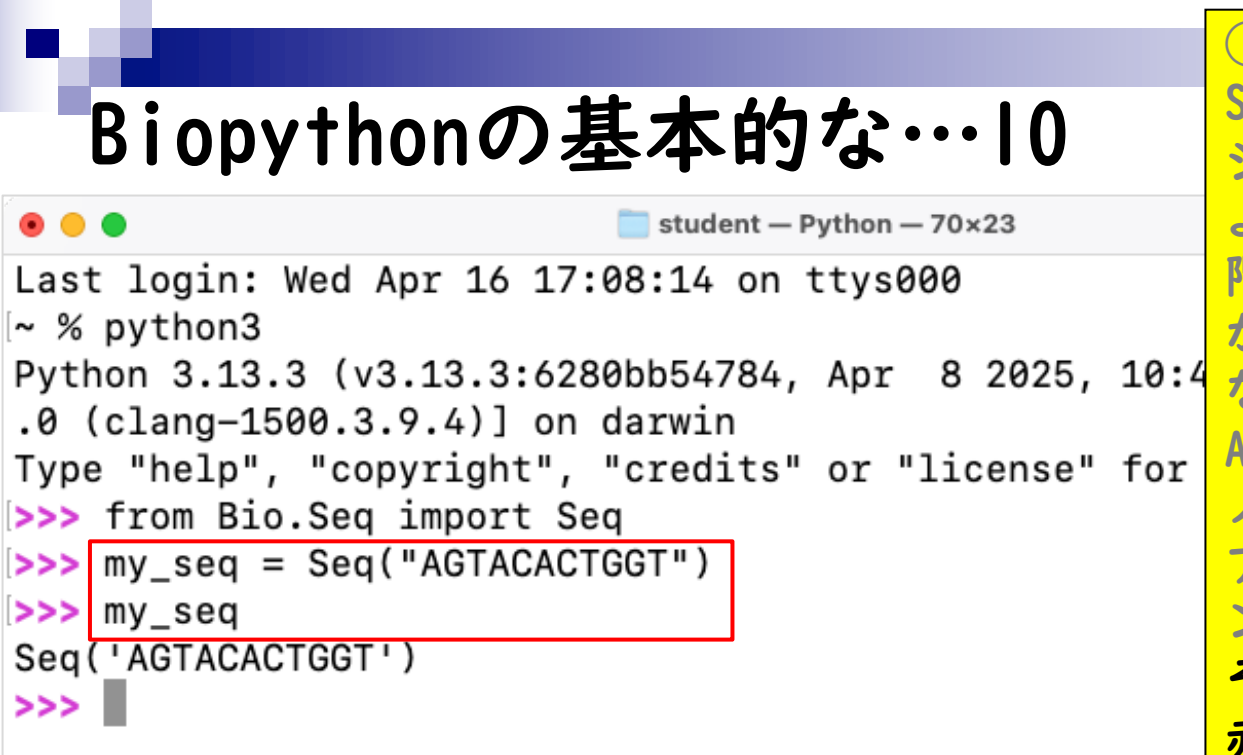

①は、AGTACACTGGTという文字列を、 Seq関数で読み込むことで、`Seq`オブ ジェクトにした状態でmy\_seqに格納せ よというコマンドです。②は、この段 階ではまだBiopythonは塩基配列なの かアミノ酸配列なのかはわからない的 なことを書いています。直感的には AGTACACTGGTは塩基配列ですが、アミ 酸配列の可能性もあるからです(Aは アラニン、Cはシステイン、Gはグリシ ン、Tはスレオニン)。さきほどの①と そのすぐ下のコマンドを実行した結果。 赤枠内が実際にコピペ実行したものに なります。

## Biopythonの基本的な…11

①

**AV** Handling sequences with the x

#### <sup>2</sup><sub>0</sub> biopython.org/wiki/Seq

# biopython

Python Tools for Computational **Molecular Biology** 

Documentation Download **Mailing lists News Biopython Contributors** Scriptcentral Source Code GitHub project

Biopython version 1.85

### **The Seq Object**

The Seg object essentially combines a Python string with biological methods. For example:

>>> from Bio.Seq import Seq  $\left( 2\right)$ >>> my\_seq = Seq("AGTACACTGGT")  $>>$  my\_seq Seq('AGTACACTGGT')

Biopython doesn't know if this is a nucleotide sequence or a protein rich in alanines, glycines, cysteines and threonines. If you know, keep this mind when you all methods like (reverse)complement - see below.  $\ddot{\textbf{3}}$ 

### **General methods**

The Seq object has a number of methods which act just like those of a Python string, for example the find method:

```
>>> from Bio.Seq import Seq
>>> my_dna = Seq("AGTACACTGGT")
>>> my dna
Seg('AGTACACTGGT')
>>> my_dna.find("ACT")
5
```
ここまでで、①灰色部分全体と、②実 際に打ち込んだ赤枠内との関係がわか りました。このノリで、③以降を解説 を見ながら順を追って理解していくと よいと思います。